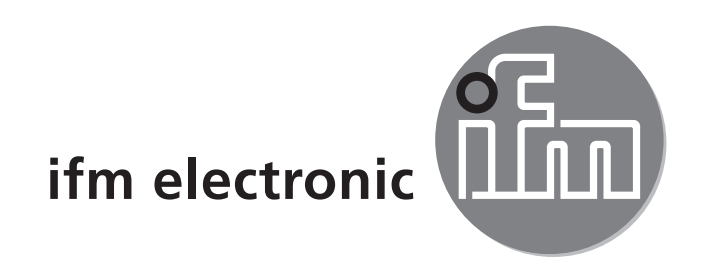

Руководство по эксплуатации Оптический датчик уровня

# $C<sub>6</sub>$

# efectoraod **O1D300**

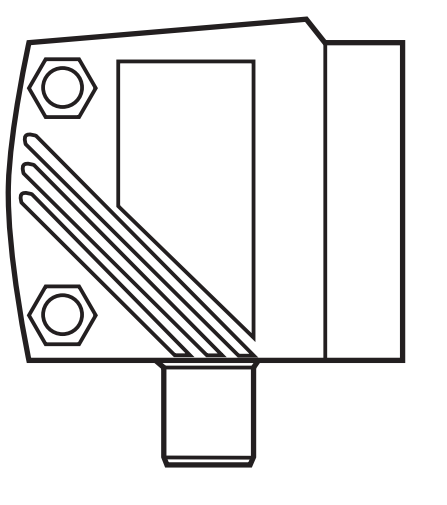

# Содержание

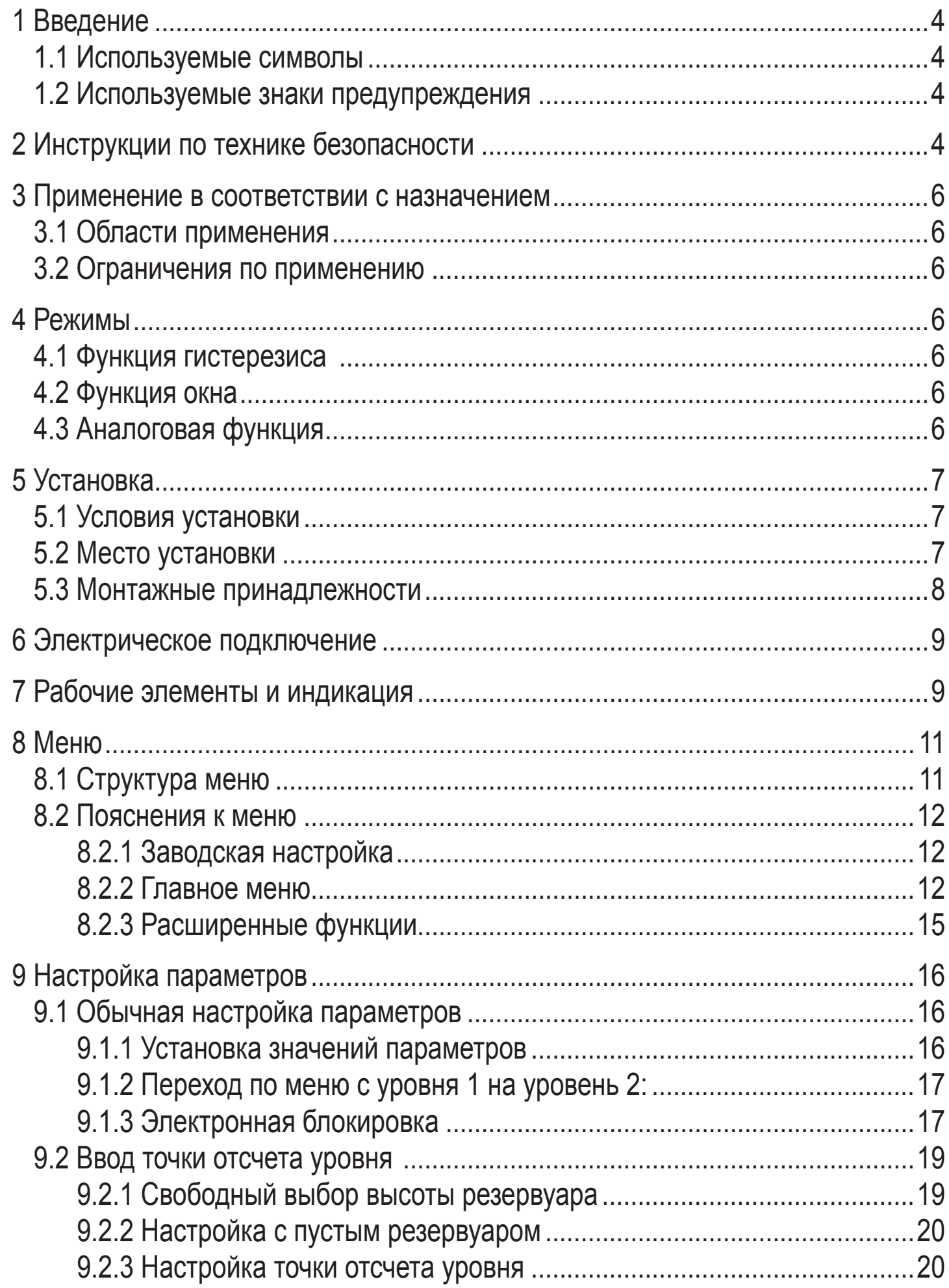

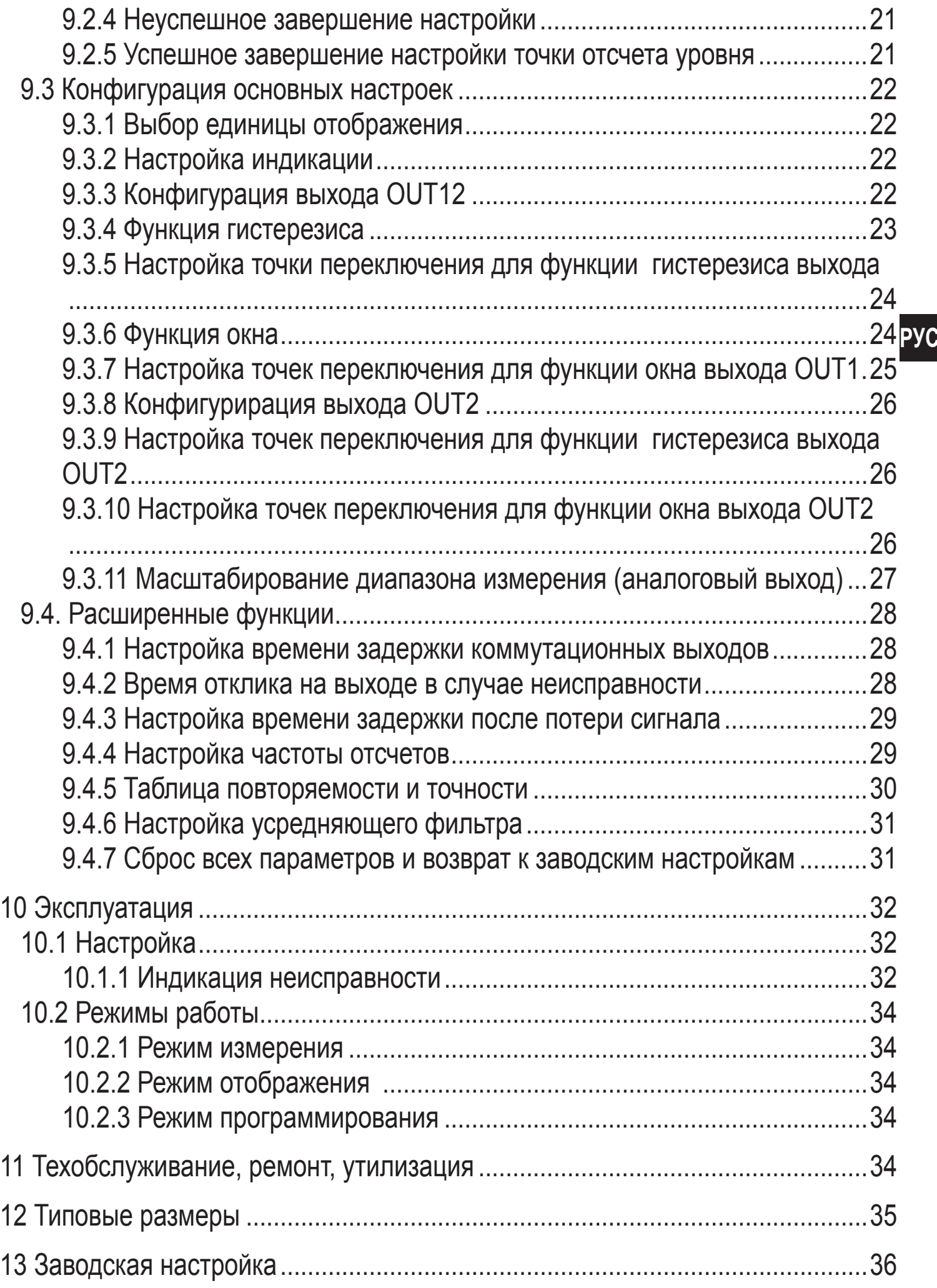

# **1 Введение**

### **1.1 Используемые символы**

- ► Инструкция
- > Реакция, результат
- […] Название кнопки или обозначение индикации
- Ссылка на соответствующий раздел

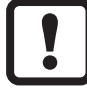

Важное примечание:

Невыполнение может привести к нарушению функций или помехам.

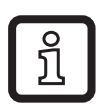

Информация

Дополнительное примечание.

### **1.2 Используемые знаки предупреждения**

# **ПРЕДУПРЕЖДЕНИЕ**

Предупреждение о серьезной травме персонала. Иначе может быть нанесен существенный вред здоровью и даже смерть.

# **2 Инструкции по технике безопасности**

- Внимательно прочитайте эту инструкцию перед началом установки и эксплуатации. Убедитесь, что прибор подходит для прикладной задачи без каких-либо ограничений.
- Применение прибора не по назначению может привести к его неисправности (неправильному срабатыванию) или нежелательным последствиям. Поэтому все работы по установке, настройке, подключению, вводу в эксплуатацию и техническому обслуживанию должны проводиться только квалифицированным персоналом.
- Просим связаться с изготовителем в случае неисправности прибора или возникновения каких-либо вопросов относительно его работы. В случае несанкционированного вскрытия и попыток самостоятельного ремонта прибора покупатель лишается гаранийного обслуживания и несет всю ответственность за дальнейшую эксплуатацию прибора.

# **ПРЕДУПРЕЖДЕНИЕ**

Видимый лазерный свет, класс защиты 2.

Использование устройств контроля или настройки, не указанных в данном руководстве, может привести к опасному лазерному облучению. Возможно повреждение сетчатки глаза.

- ► Не смотрите пристально на лазерный луч!
- ► Ознакомьтесь с приложением (меры безопасности при работе с лазером), которое поставляется с прибором.
- ► Будьте осторожны и соблюдайте все меры предосторожности, указанные на бирке прибора.
- ► Наклейте вложенную этикетку на кабель питания.

#### **Наклейка для кабеля питания**

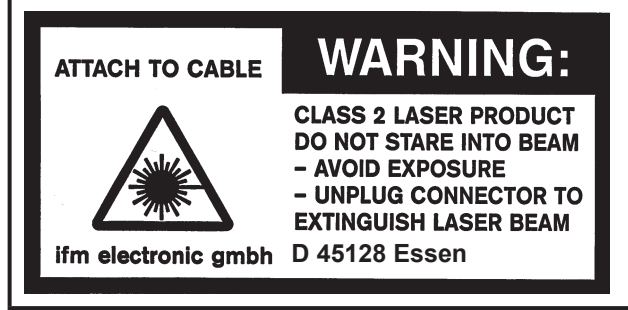

#### **Этикетка прибора**

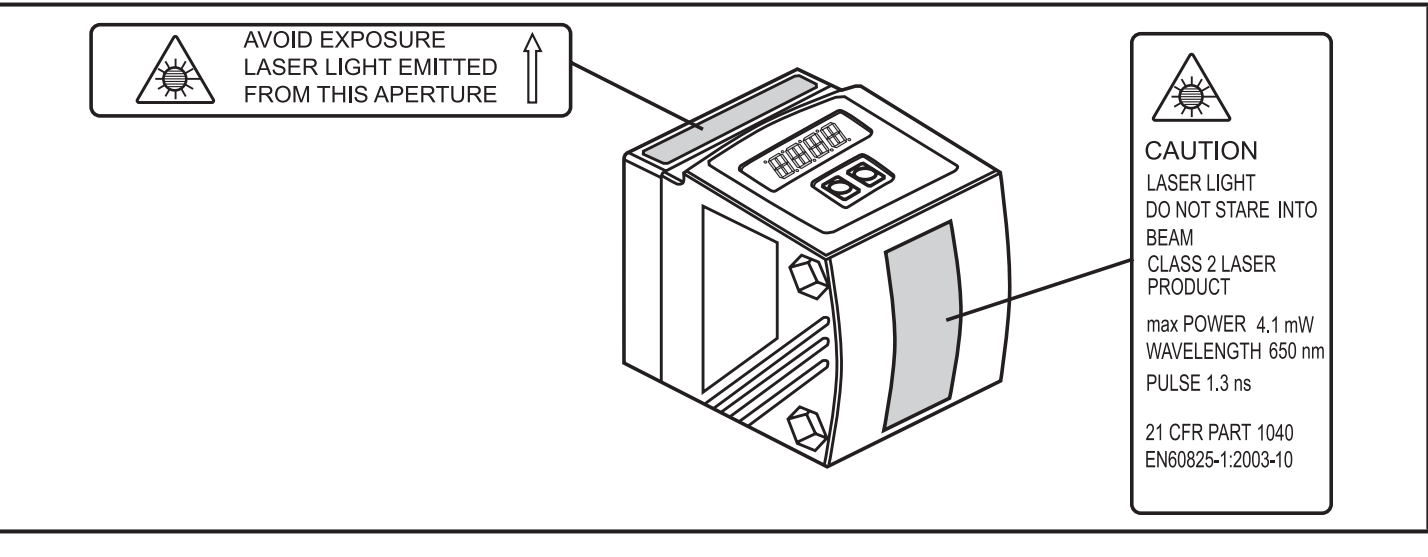

# **3 Применение в соответствии с назначением**

Прибор оптически измеряет уровень и генерирует выходной сигнал в соответствии с настройкой параметров.

### **3.1 Области применения**

- Оптический датчик уровня обнаруживает среды в диапазоне измерения 20.0...1000.0 см, которые отображаются согласно точке отсчета уровня.
- Датчик имеет функцию подавления заднего фона при > 10...100 м.
- Два выходных сигнала могут генерироваться согласно режиму функционирования.

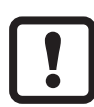

Расстояние между датчиком и задним фоном должно быть ограничено пользователем до 100 м. Иначе измеренное значение может быть неоднозначным.  $\rightarrow$  5.1 Условия установки

### **3.2 Ограничения по применению**

- Датчик подходит для измерения уровня гранулятов, сыпучих материалов и непрозрачных жидкостей.
- Пыль и пар могут влиять на качество измерения.
- Датчик не подходит для измерения масел и прозрачных жидкостей.

# **4 Режимы**

#### **4.1 Функция гистерезиса**

Гистерезис обеспечивает стабильное коммутационное состояние выхода в случае, если измеренное значение колеблется около заданной величины. Оба выхода (OUT1 и OUT2) могут быть настроены на режим гистерезиса.  $\rightarrow$ 9.3.4 Функция гистерезиса

### **4.2 Функция окна**

Функция окна позволяет контролировать заданный допустимый диапазон. Оба выхода (OUT1 и OUT2) могут быть настроены на режим окна.  $\rightarrow$  9.3.6 Функция окна

### **4.3 Аналоговая функция**

Аналоговый сигнал, пропорциональный расстоянию, может формироваться на выходе 2 (OUT2).  $\rightarrow$  9.3.11 Масштабирование диапазона измерения (аналоговый выход)

# **5 Установка**

### **5.1 Условия установки**

► Установите прибор так, чтобы контролируемая среда находилась в диапазоне измерения от 20.0...1000.0 см.

Диапазон однозначного измерения расстояния установлен на 100 м. Уровни в диапазоне > 10…100 м подавляются.

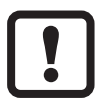

Избегайте отражающих объектов на пути прямого луча датчика в диапазоне > 100 м. Иначе измеренное значение может быть неоднозначным.

### **5.2 Место установки**

- ► Установите датчик так, чтобы между максимально возможным уровенем и фронтальной линзой датчика оставалось расстояние (D) не менее 20.0 см.
- ► Максимальное расстояние измерения (H) между фронтальной линзой датчика и дном резервуара или заданным значением уровня должно составлять 10 м. Относительная высота на более длинном расстоянии не может быть задана.

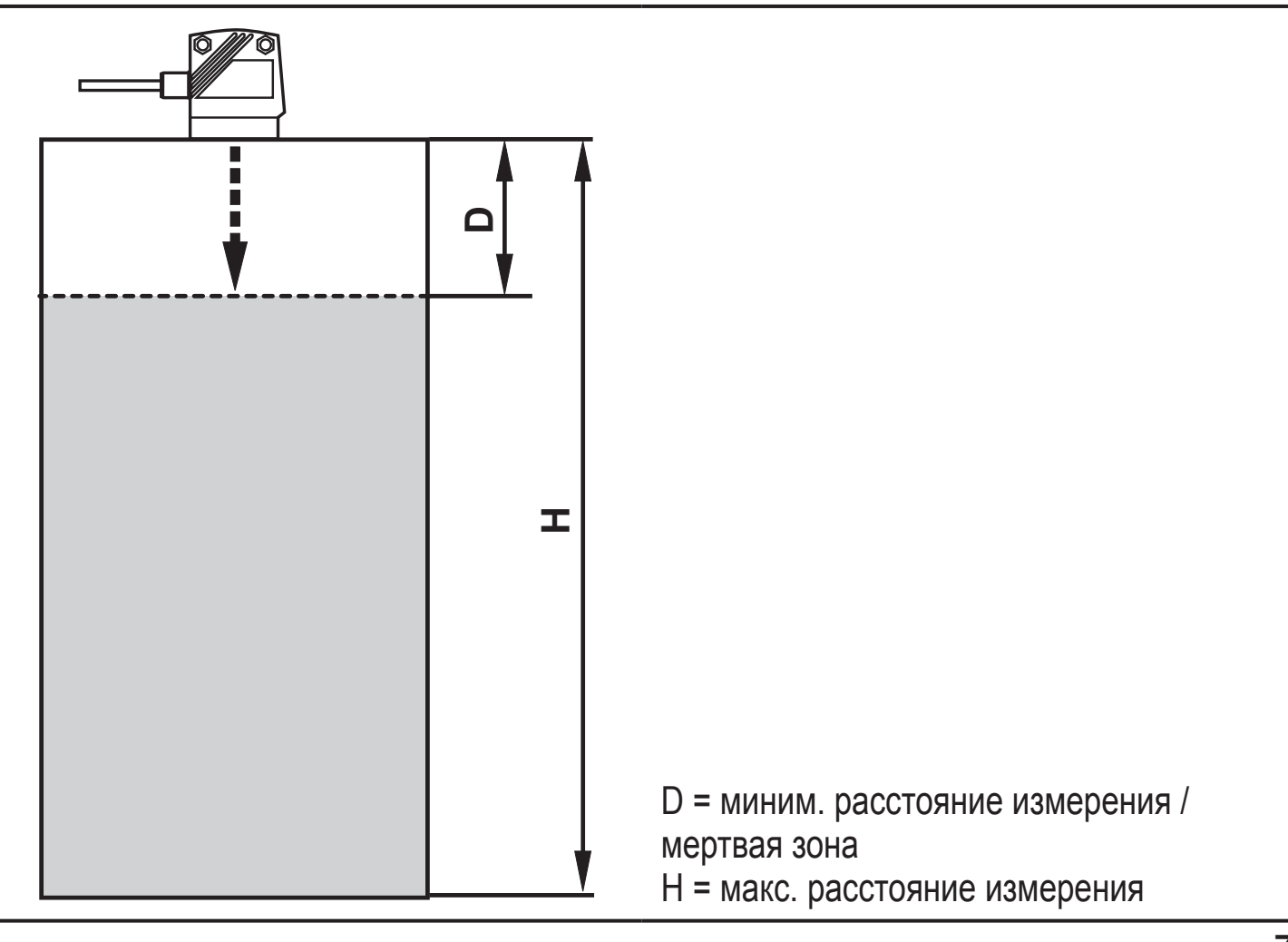

#### **5.3 Монтажные принадлежности**

Датчик поставляется без монтажных принадлежностей.

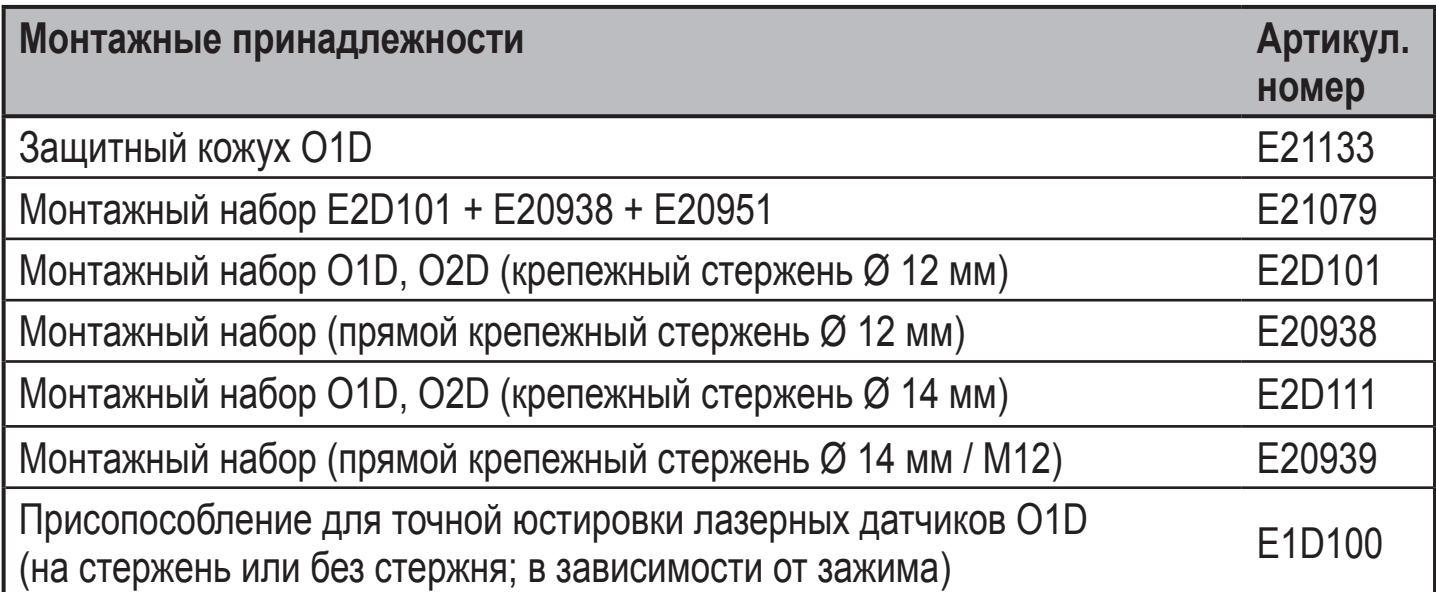

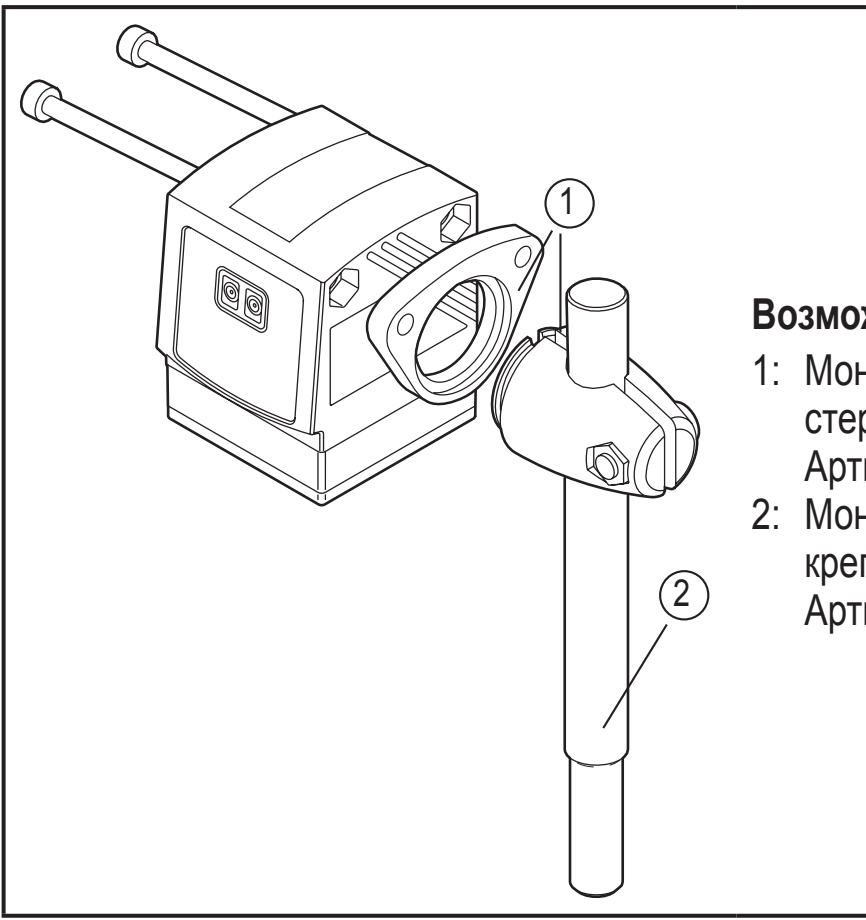

#### **Возможная установка:**

- 1: Монтажный набор (крепежный стержень Ø 12 мм) Артикул. номер. E2D101
- 2: Монтажный набор (прямой крепежный стержень Ø 12 мм) Артикул. номер. E20938

# **6 Электрическое подключение**

К работам по установке и вводу в эксплуатацию допускаются только квалифицированные специалисты - электрики.

- ► Придерживайтесь действующих государственных и международных норм и правил по монтажу электротехнического оборудования.
- ► Напряжение питания соответствует стандартам EN 50178, SELV, PFI<sub>V</sub>
- ► Отключите электропитание.
- ► Подключайте изделие согласно данной схеме:

#### **DC PNP**

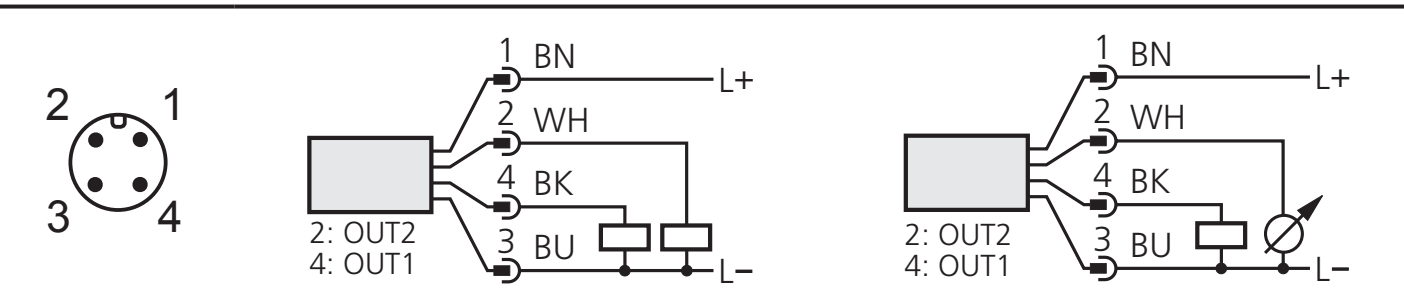

основные цвета ifm розеток:

1 = BN (коричневый), 2 = WH (белый), 3 = BU (синий), 4 = BK (черный).

### **7 Рабочие элементы и индикация**

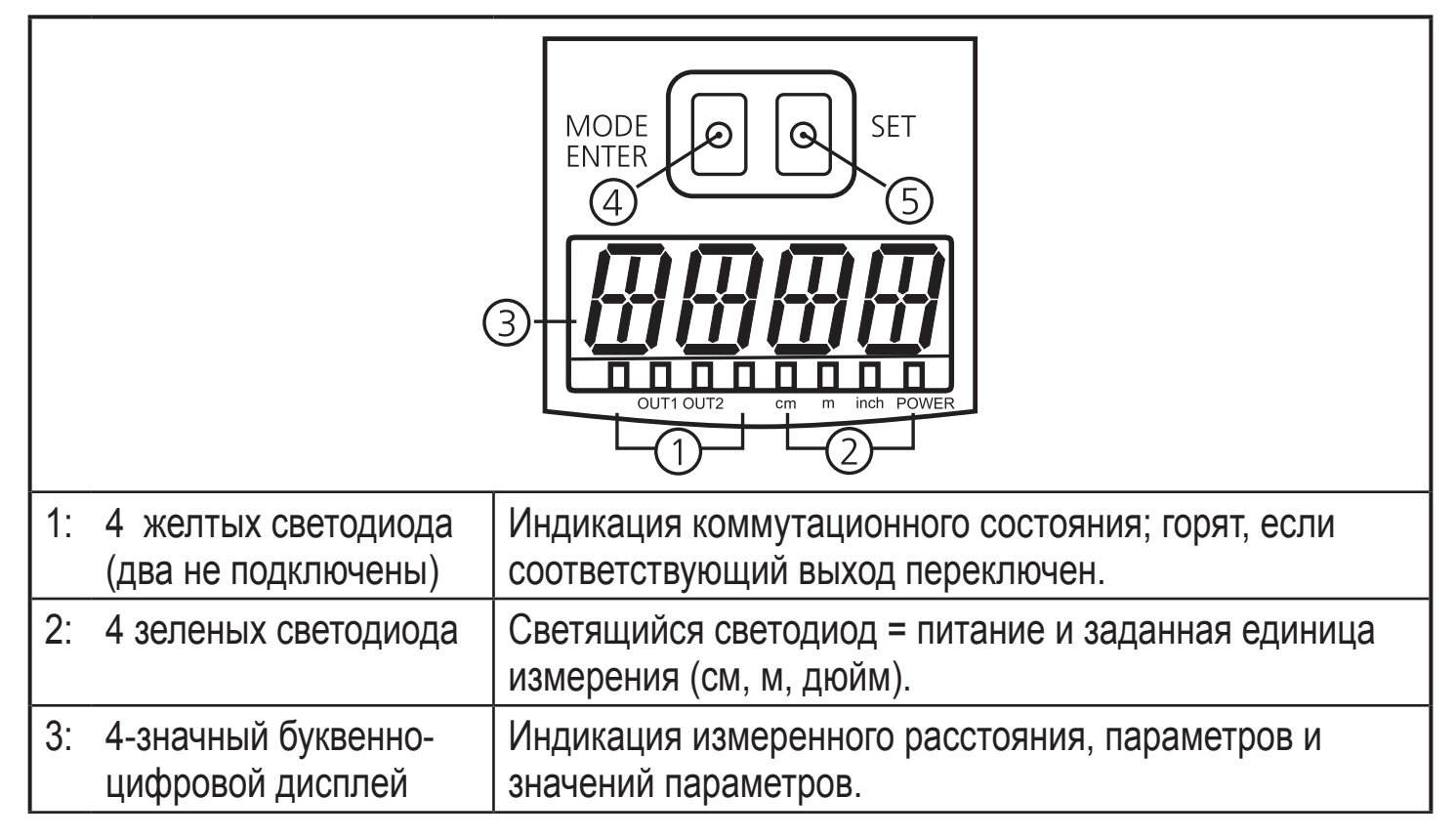

**РУС**

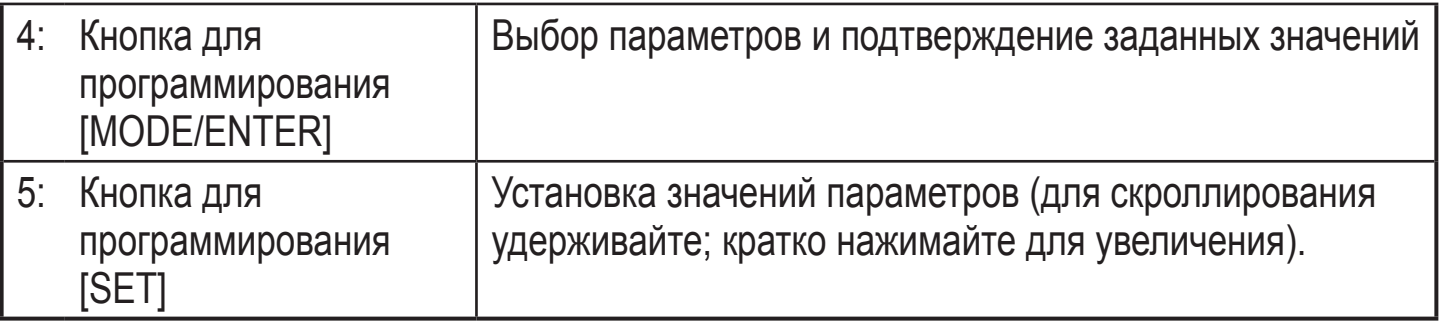

# **8 Меню**

### **8.1 Структура меню**

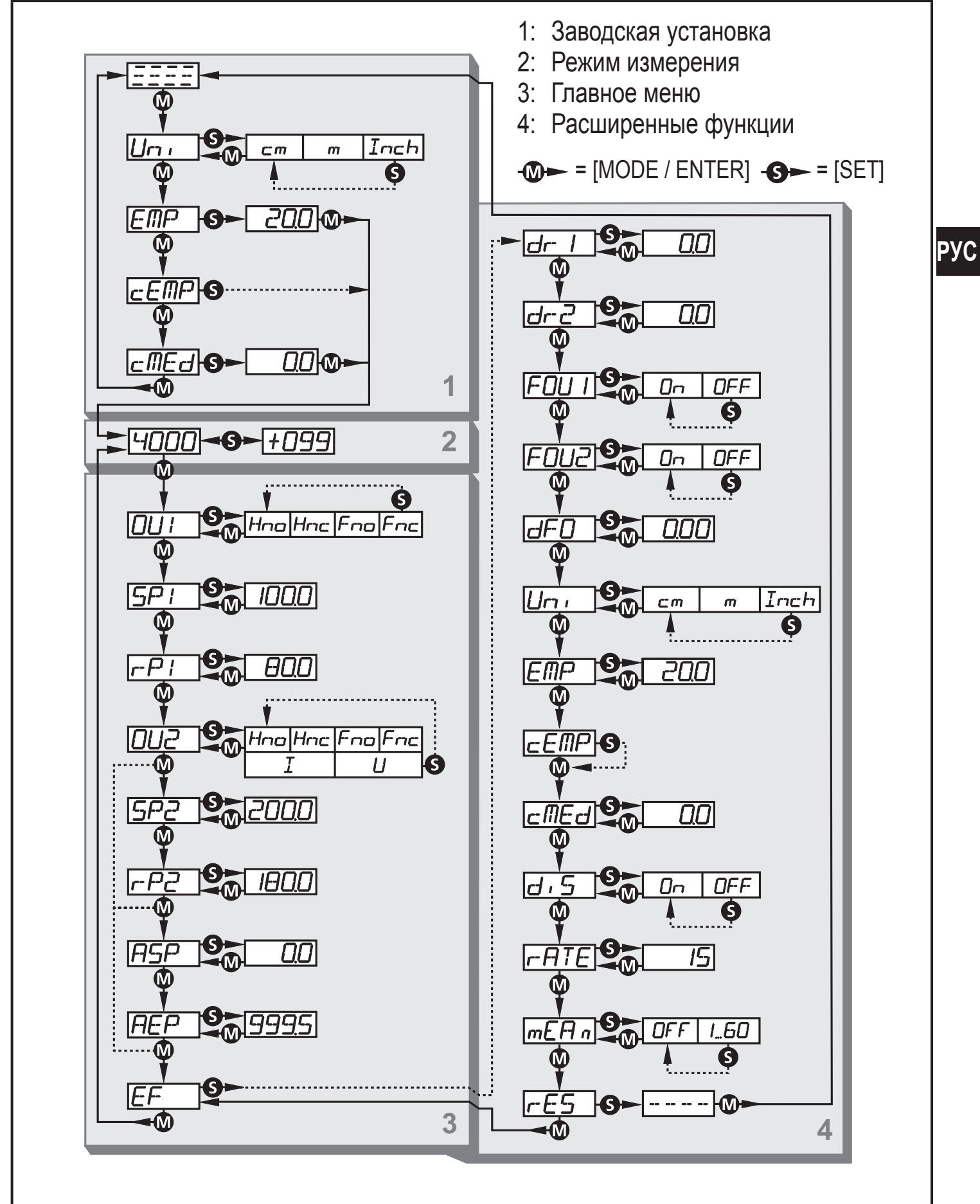

### **8.2 Пояснения к меню**

Заводские настройки указаны на последней странице инструкции

(→ 13 Заводская настройка).

### **8.2.1 Заводская настройка**

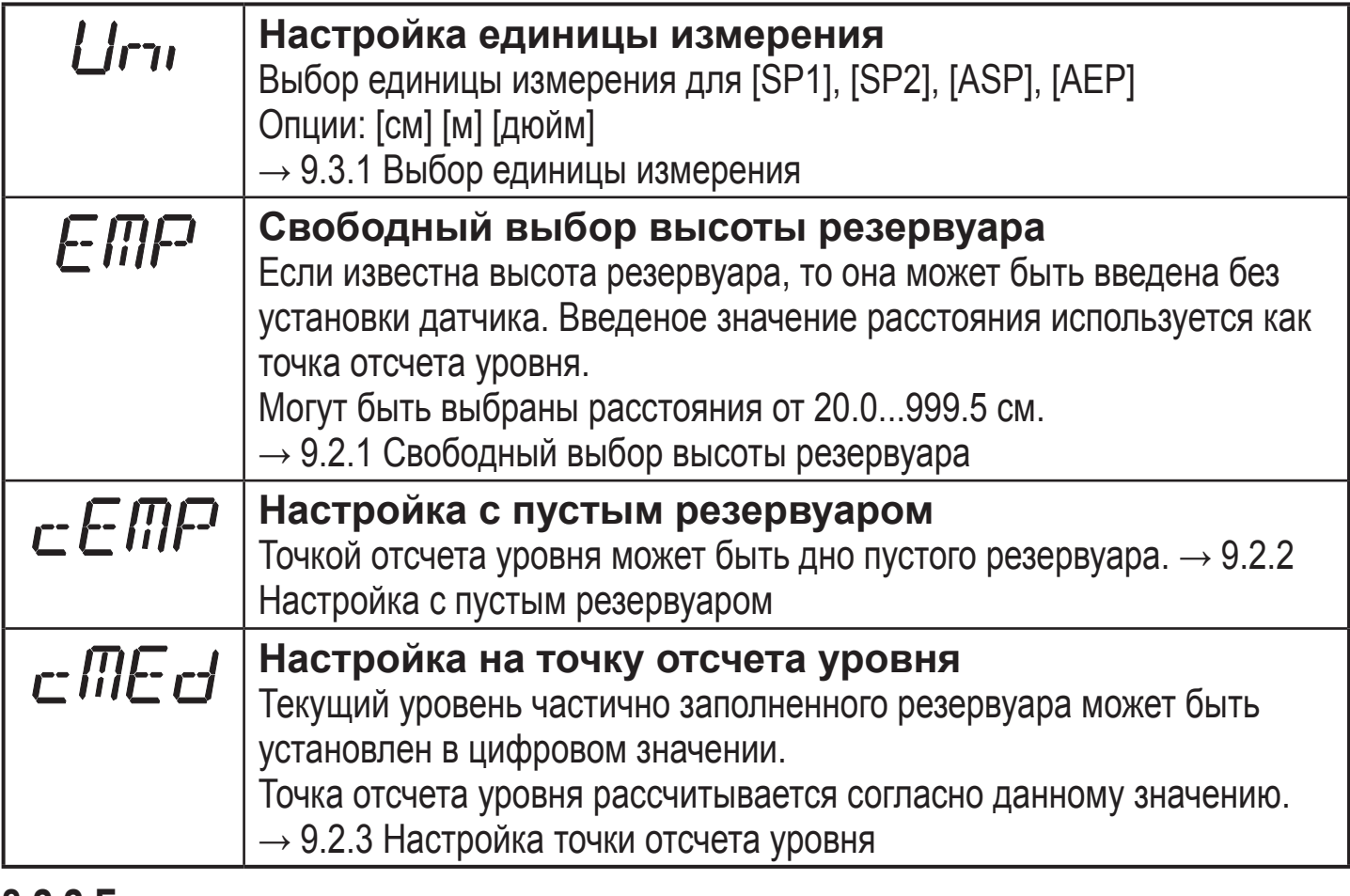

#### **8.2.2 Главное меню**

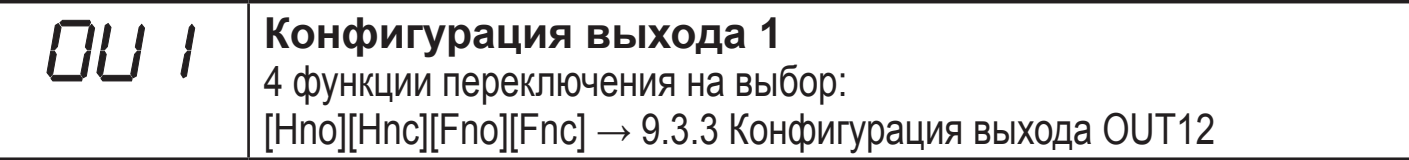

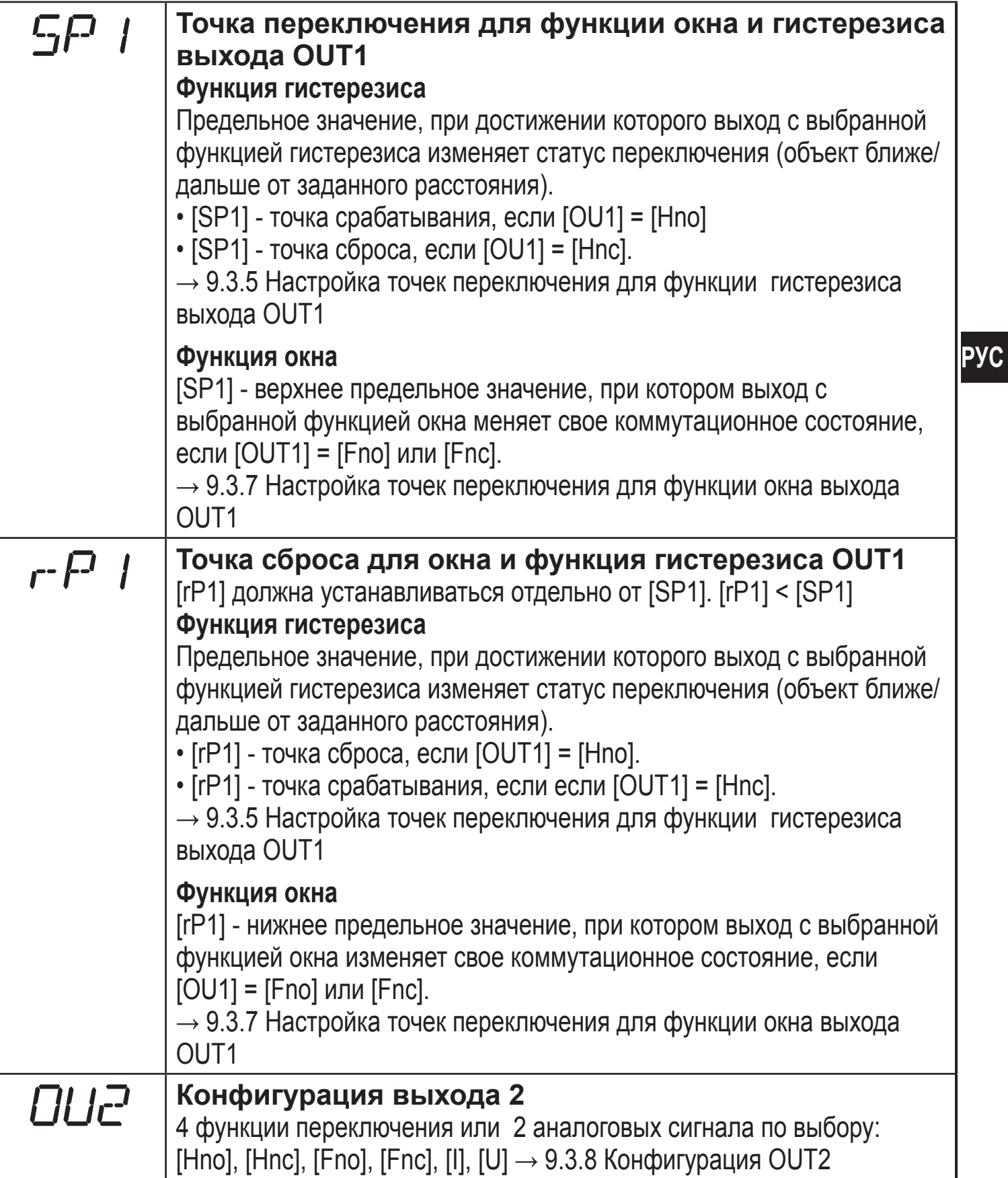

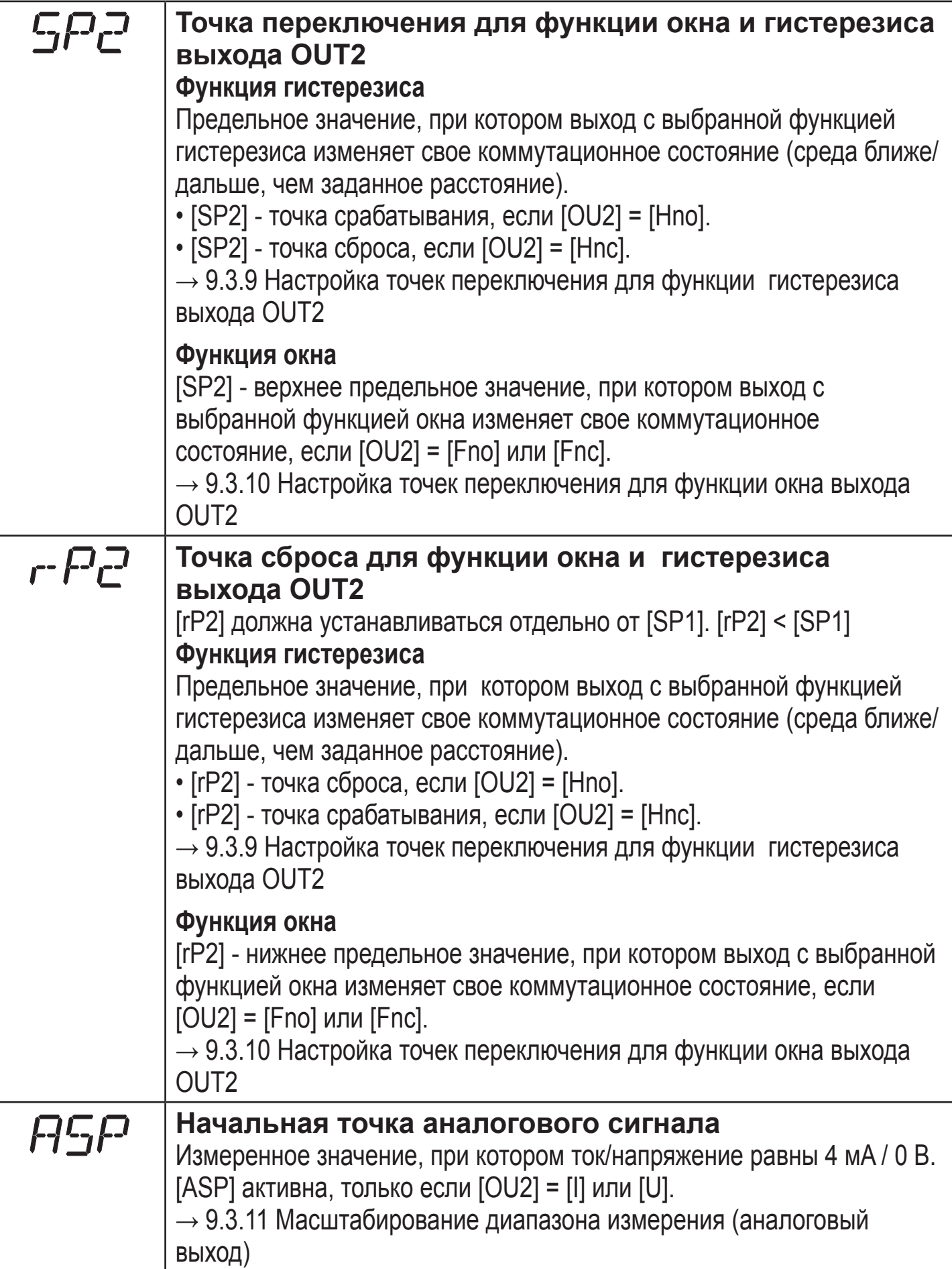

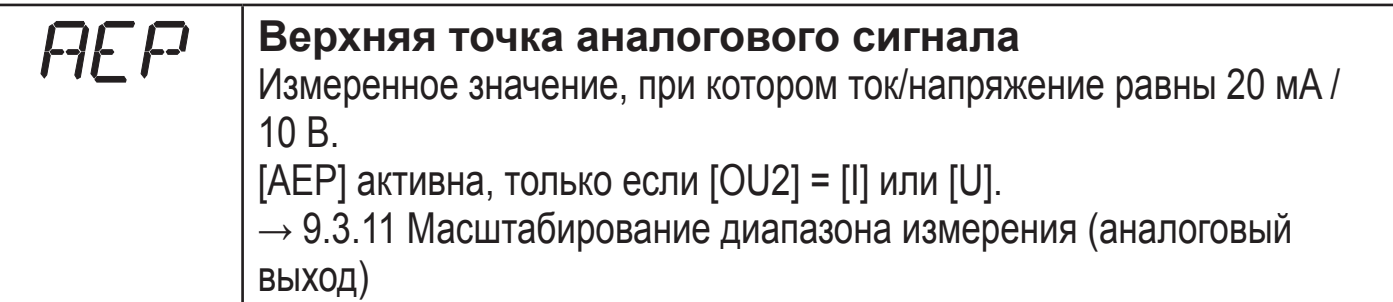

# **8.2.3 Расширенные функции**

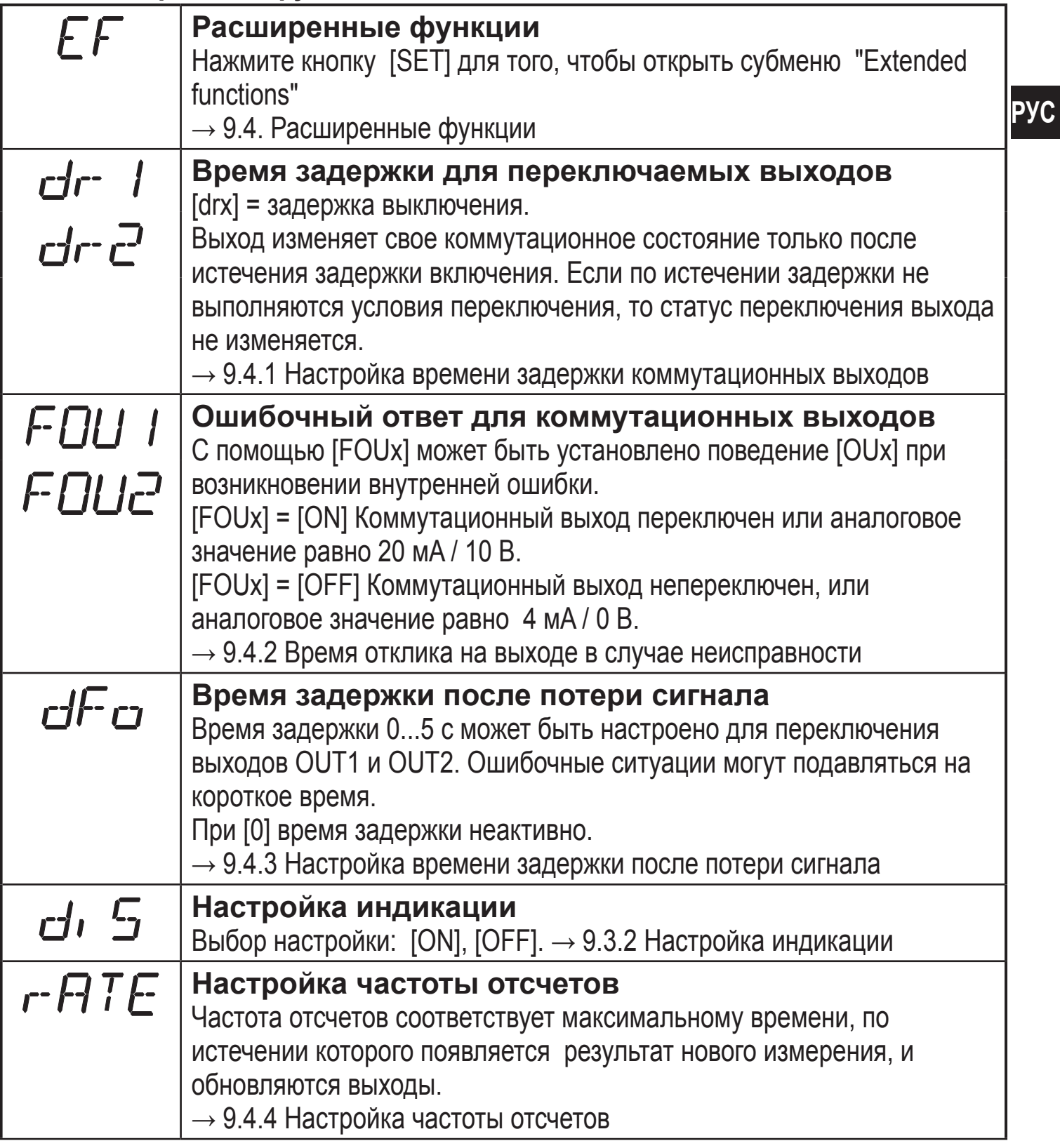

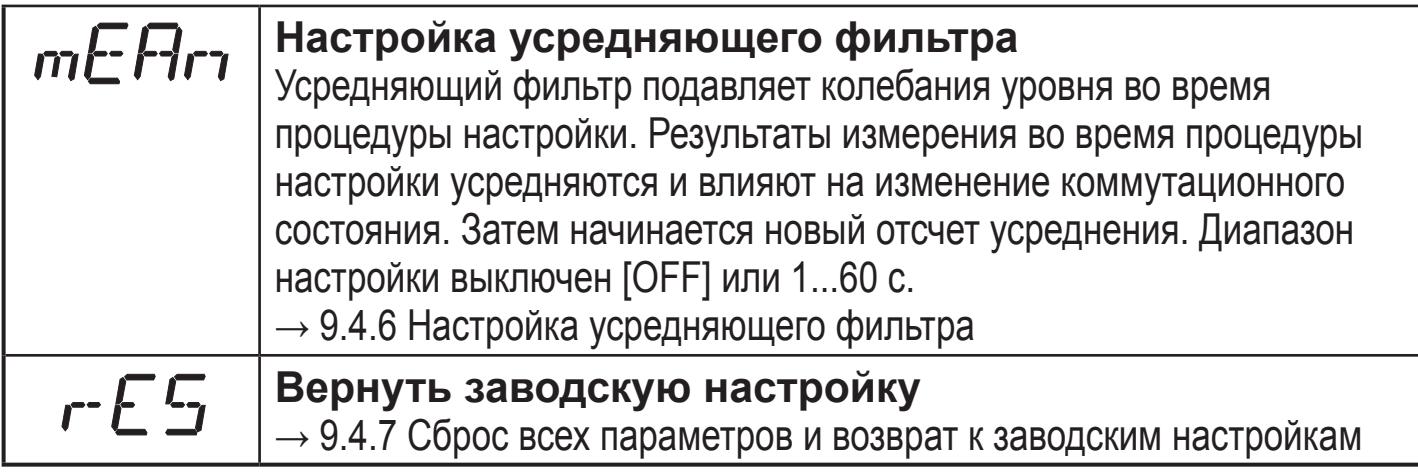

# **9 Настройка параметров**

Во время настройки параметров прибор остается в рабочем режиме. Он функционирует согласно заданным параметрам до тех пор, пока процедура по изменению и вводу новых параметров не будет завершена.

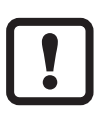

Сначала необходимо установить точку отсчета уровня, иначе датчик неработоспособен. → 9.2 Ввод точки отсчета уровня

### **9.1 Обычная настройка параметров**

### **9.1.1 Установка значений параметров**

**1**

Задайте необходимую единицу измерения [Uni] до установки значений параметров. В случае изменения единицы измерения после установки параметров, ошибки округления во время внутреннего преобразования в другие единицы могут привести к неверности значений.

 $\rightarrow$  9.3.1 Выбор единицы измерения.

#### **Выбор параметра**

► Удерживайте кнопку [MODE/EN-TER] до тех пор, пока на экране не отобразится желаемый параметр.

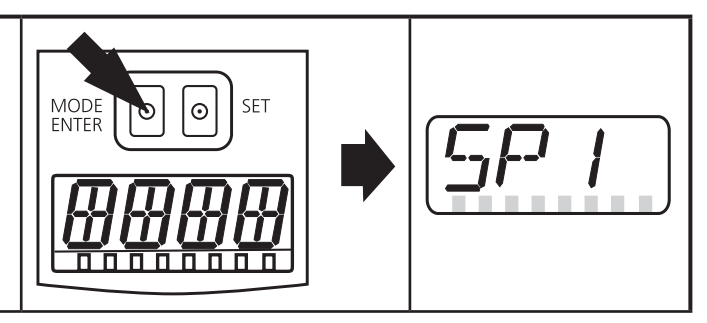

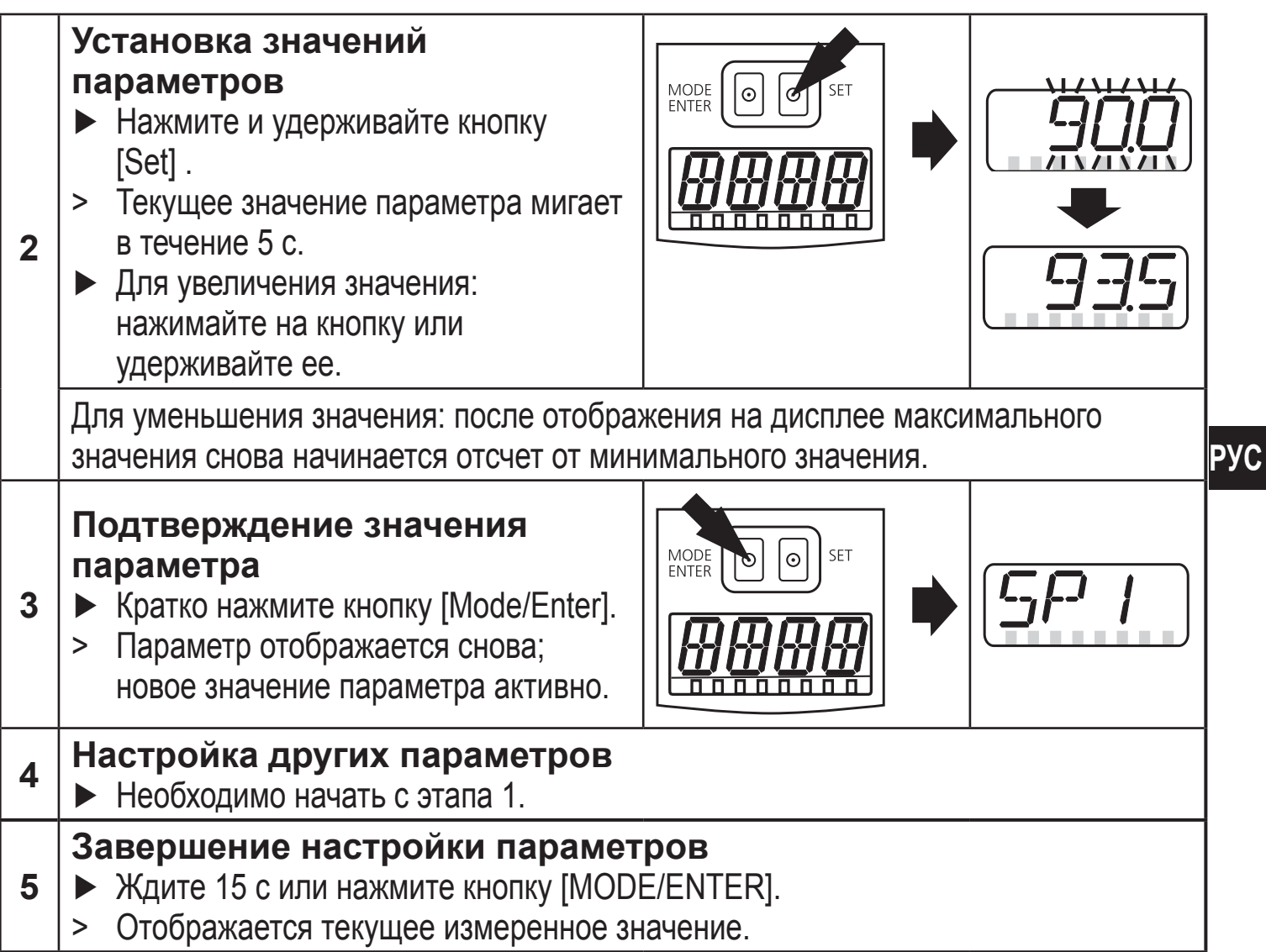

### **9.1.2 Переход по меню с уровня 1 на уровень 2:**

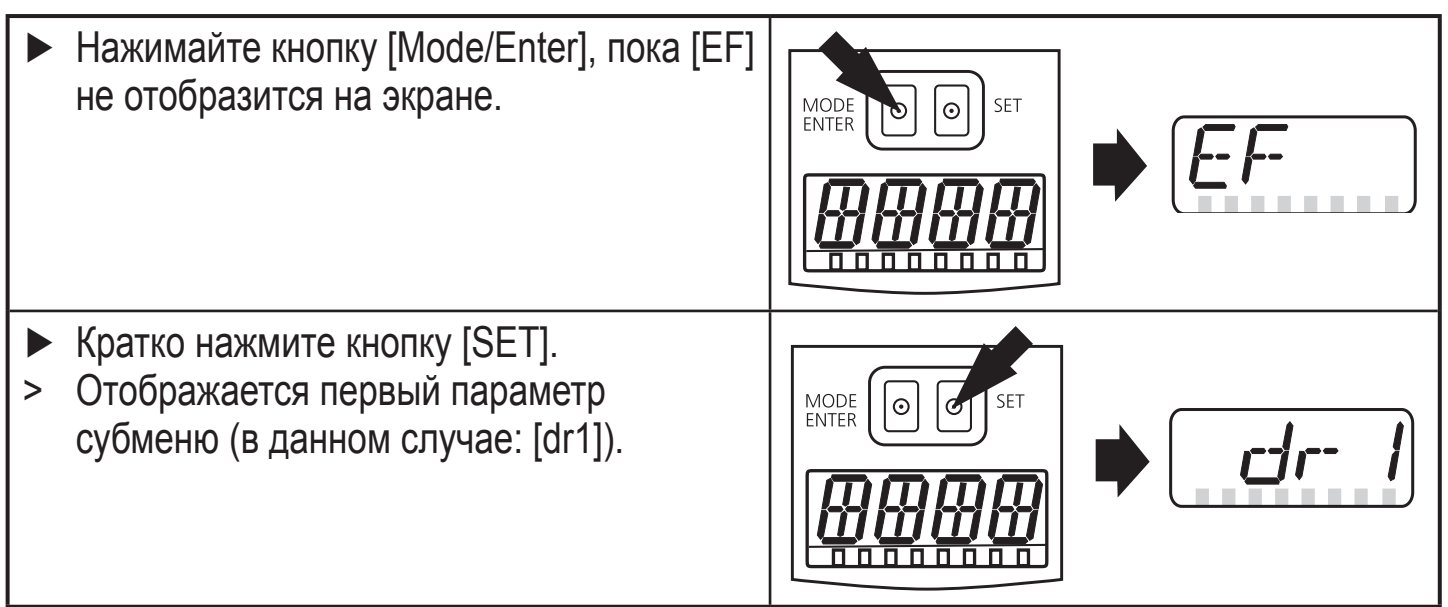

### **9.1.3 Электронная блокировка**

Для предотвращения несанкционированного доступа к настройкам прибор может быть заблокирован с помощью электроники. Прибор поставляется в разблокированном состоянии.

#### **Блокировка**

- ► Убедитесь, что прибор работает в нормальном рабочем режиме.
- ► Удерживайте кнопки [MODE/ENTER] + [SET] до тех пор, пока [Loc] не отобразится на экране.
- > Устройство заблокировано.

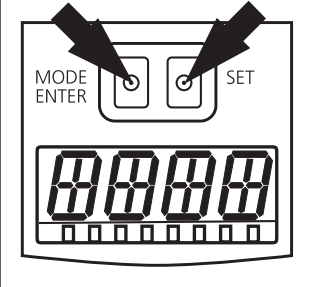

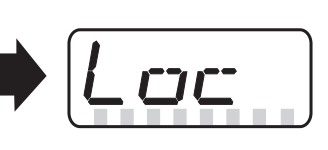

[Loc] кратковременно отображается на экране заблокированного датчика при попытке внесения изменений в значений параметров во время эксплуатации прибора.

#### **Разблокировка**

ິງໄ

- ► Удерживайте кнопки [MODE/ENTER] + [SET] ] до тех пор, пока [uLoc] не отобразится на экране.
- > Прибор разблокирован.

#### **Превышение времени ожидания**

Если в течение 15 с не будет нажата ни одна кнопка, то датчик возвращается в Режим измерения с неизменными значениями.

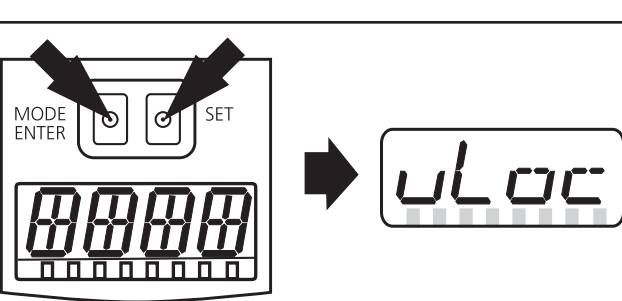

### **9.2 Ввод точки отсчета уровня**

Прибор поставляется в разблокированном состоянии. Сначало необходимо настроить точку отсчета уровня. Только после настройки точки отсчета уровня возможен доступ к полному меню настройки параметров.

Нстройка точки отсчета уровня может быть настроена тремя способами.

#### **9.2.1 Свободный выбор высоты резервуара**

Если высота резервуара (расстояние между фронтальной линзой датчика O1D и дном резервуара) известна, то ее можно ввести без установки датчики на резервуар. Введенное значение расстояния используется как точка отсчета уровня.

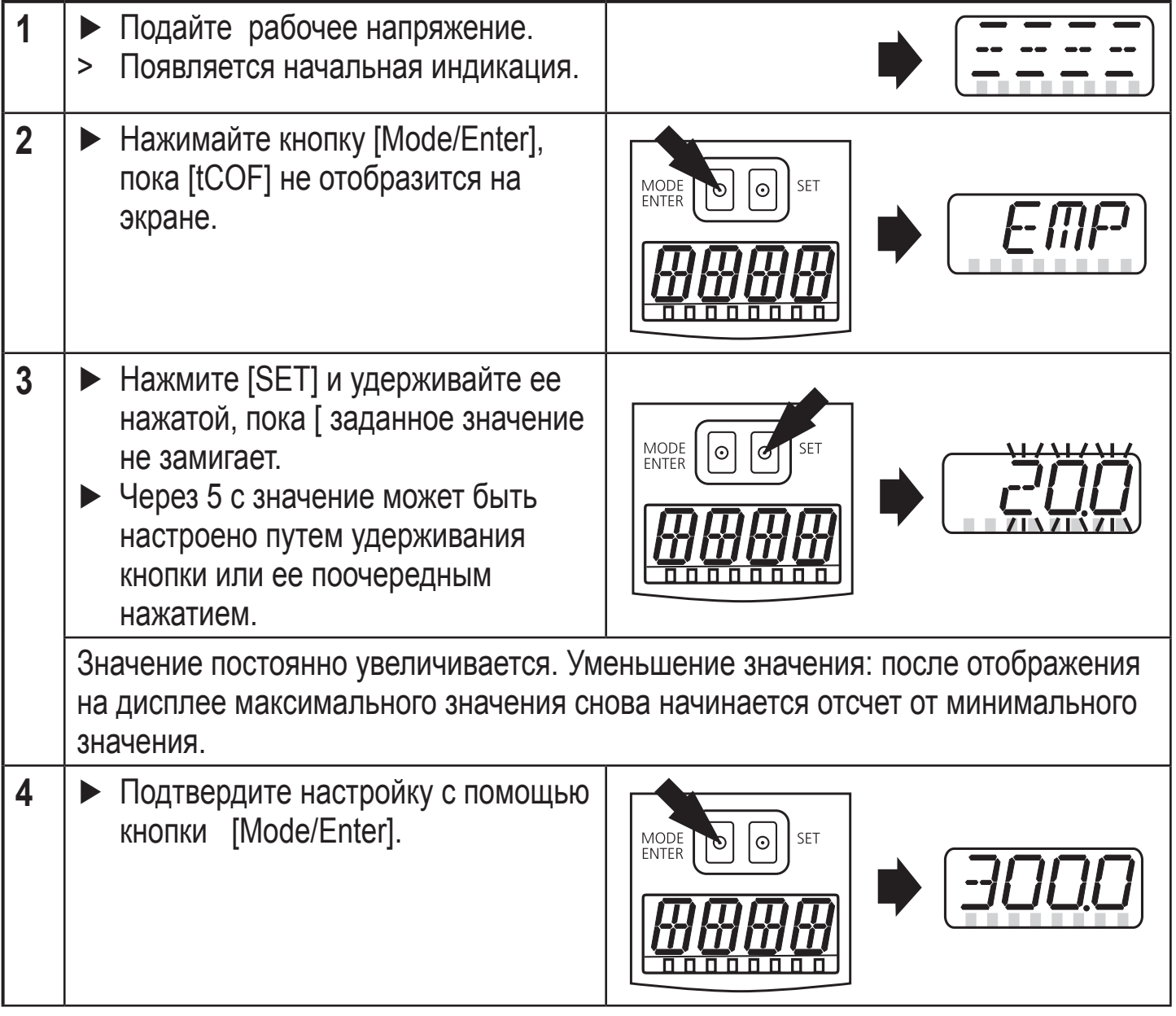

**РУС**

### **9.2.2 Настройка с пустым резервуаром**

Точкой отсчета уровня может быть дно пустого резервуара.

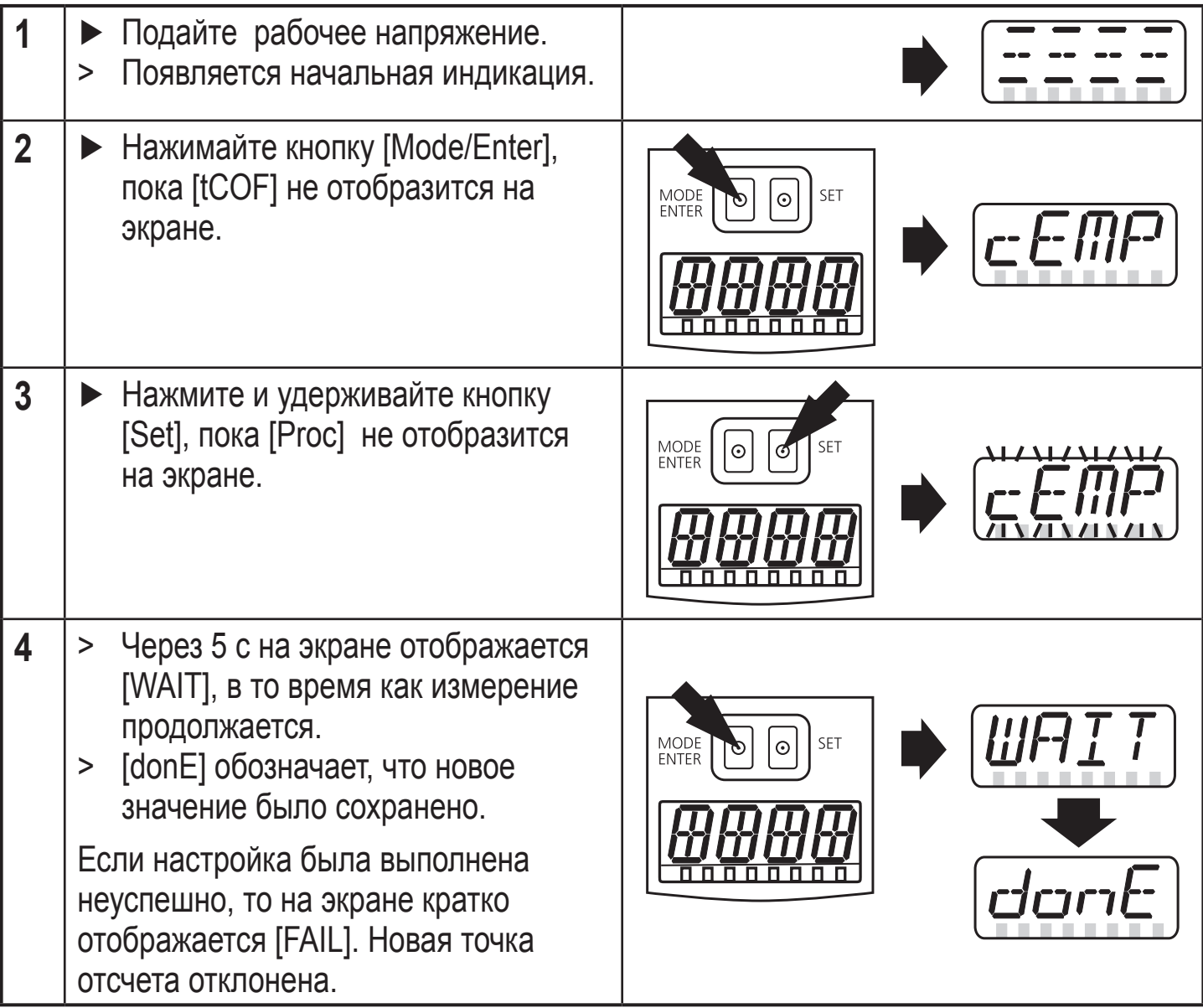

### **9.2.3 Настройка точки отсчета уровня**

Текущий уровень частично заполненного резервуара может быть установлен в цифровом значении. На его основе рассчитывается опорное значение уровня.

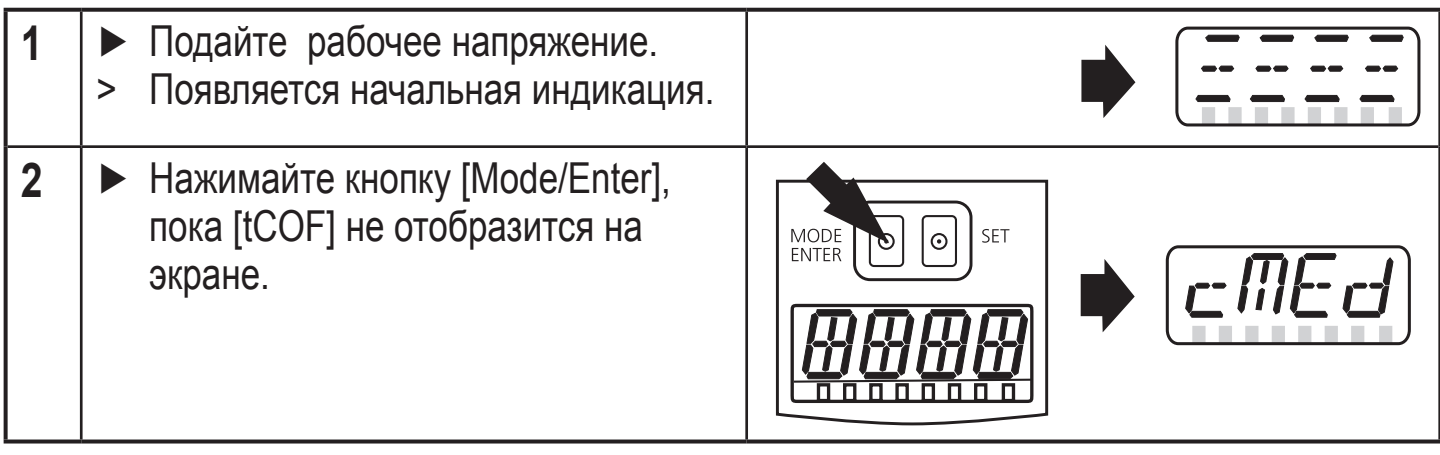

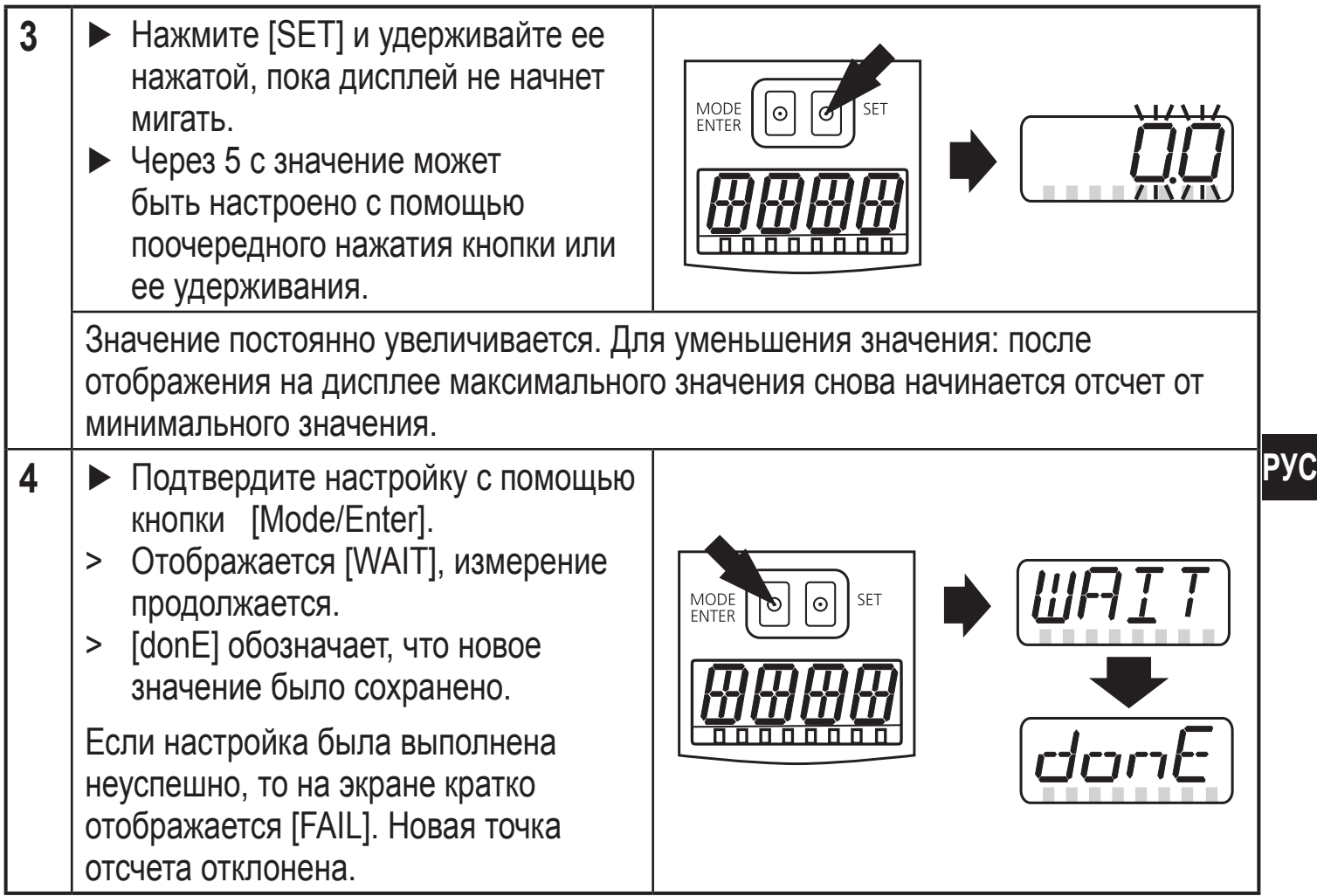

### **9.2.4 Неуспешное завершение настройки**

Причина неуспешного выполнения настройки кратко отображается на экране ([++], [- -], [nEAr], [Far], [bAd], [dEEP]), затем [FAIL]. Новая точка отсчета отклонена.

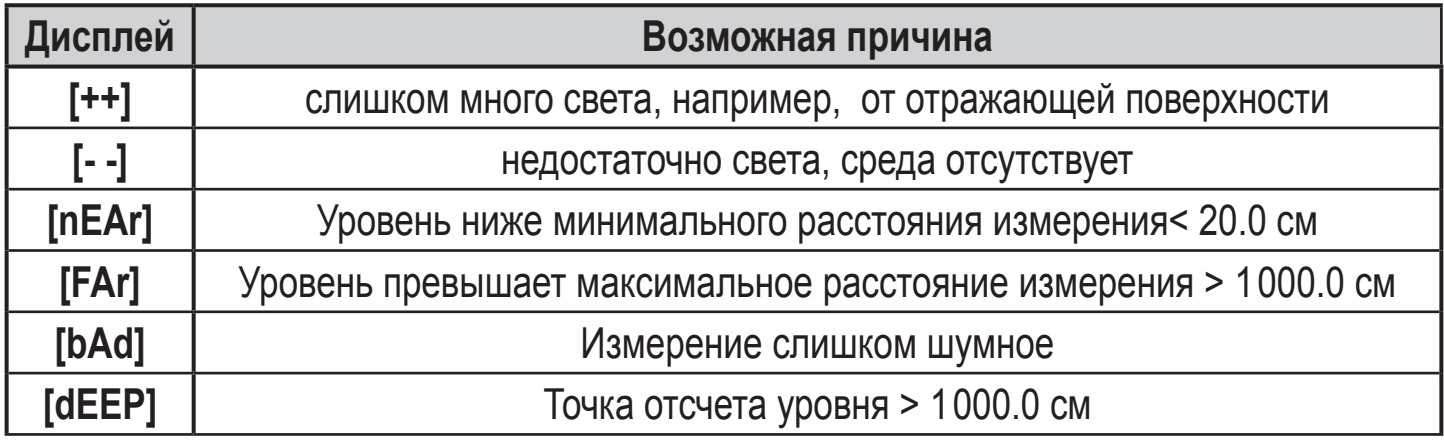

### **9.2.5 Успешное завершение настройки точки отсчета уровня**

Если значения параметров ([SPx], [rPx], [ASP], [AEP]), невозможно настроить согласно новой точке отсчета уровня, то необходимо пересчитать их на основе нового диапазона измерения.

### **9.3 Конфигурация основных настроек**

### **9.3.1 Выбор единицы отображения**

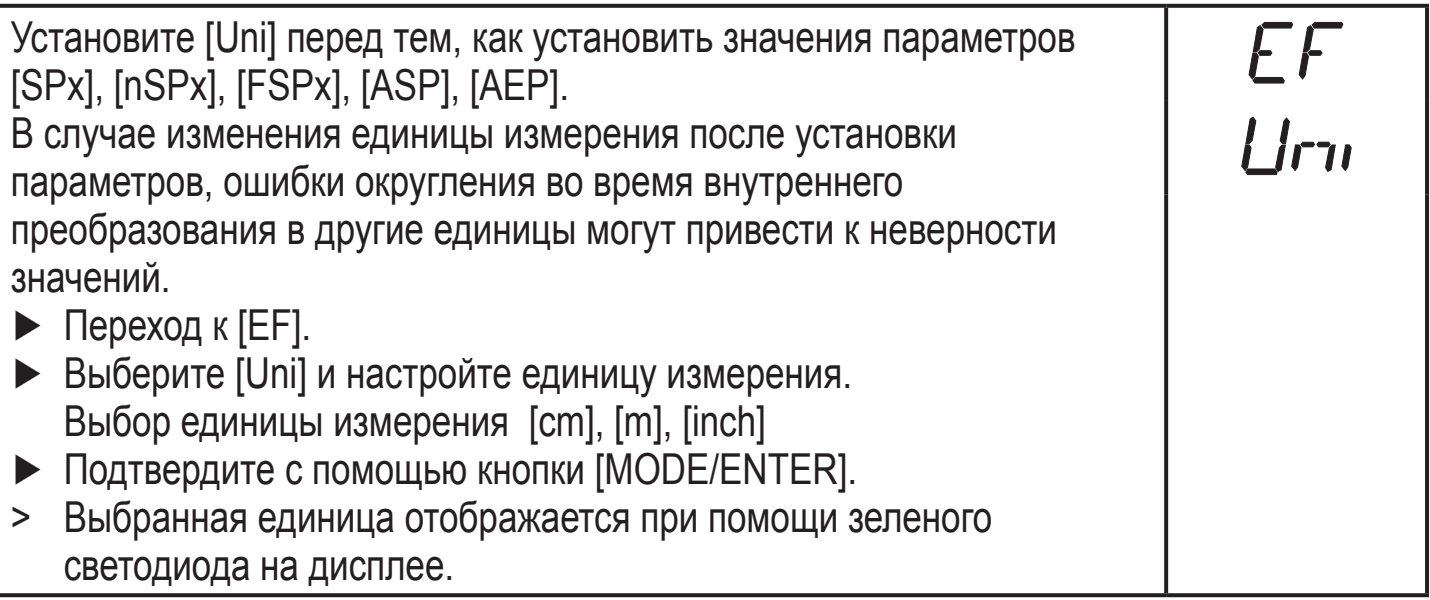

### **9.3.2 Настройка индикации**

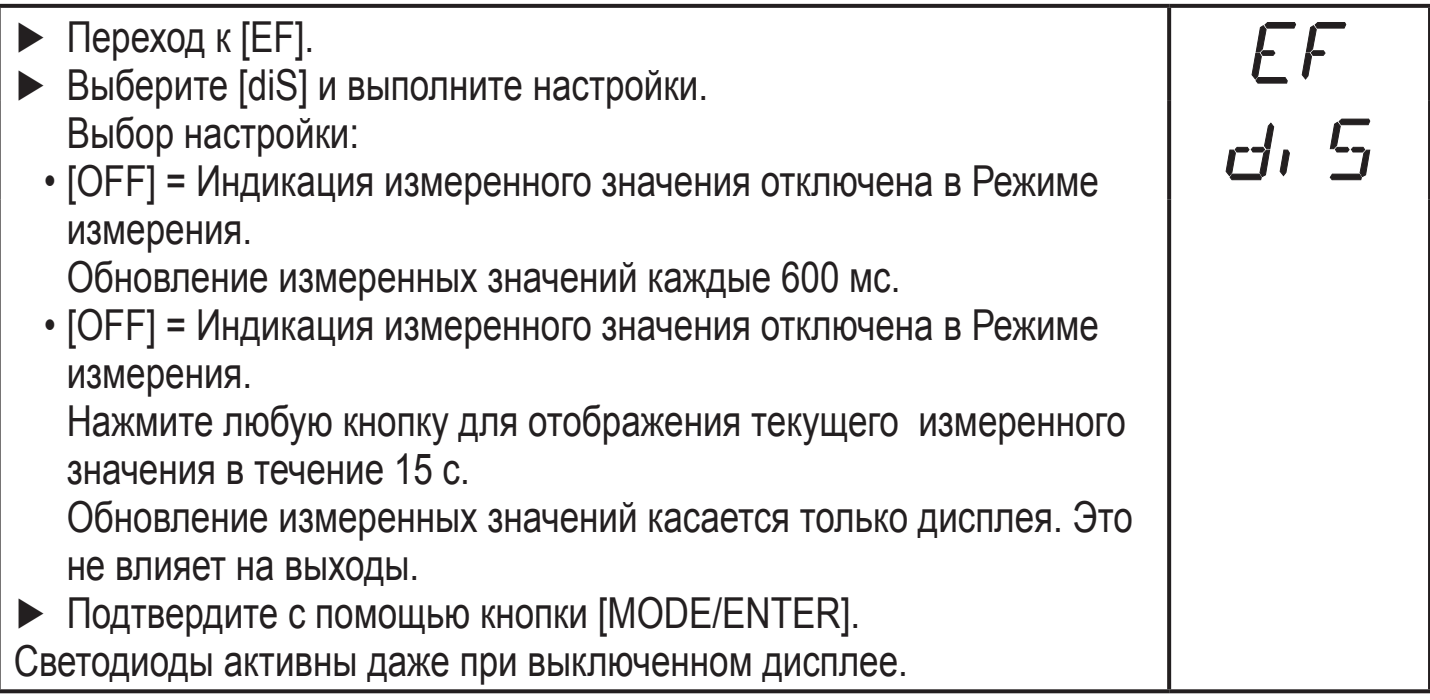

### **9.3.3 Конфигурация выхода OUT12**

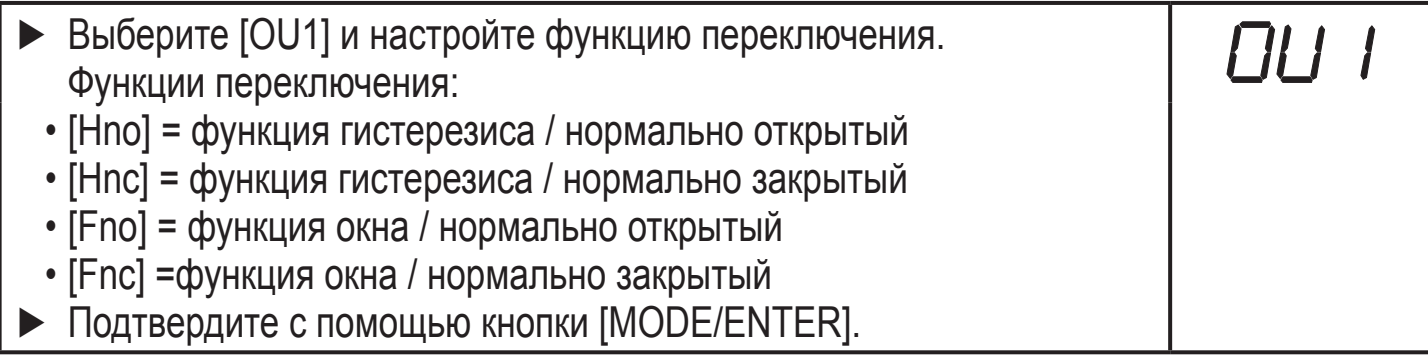

### **9.3.4 Функция гистерезиса**

Выходы изменяют свое коммутационное состояние, когда значение выше или ниже заданных пределов переключения. Гистерезис - это расстояние между точкой срабатывания и точкой сброса. Гистерезис обеспечивает стабильное коммутационное состояние выхода в случае, если измеренное значение колеблется около порога срабатывания.

### **Пример Hno**

- 1. Для функции выходного сигнала [Hno] выход включается, когда превышашается точка срабатывания [SPx] при возрастании уровня.
- 2. Если уровень понижается снова, то выход выключается при достижении значения уровня, которое ниже точки сброса[rPx]. Точка сброса [rPx] ниже точки срабатывания [SPx].

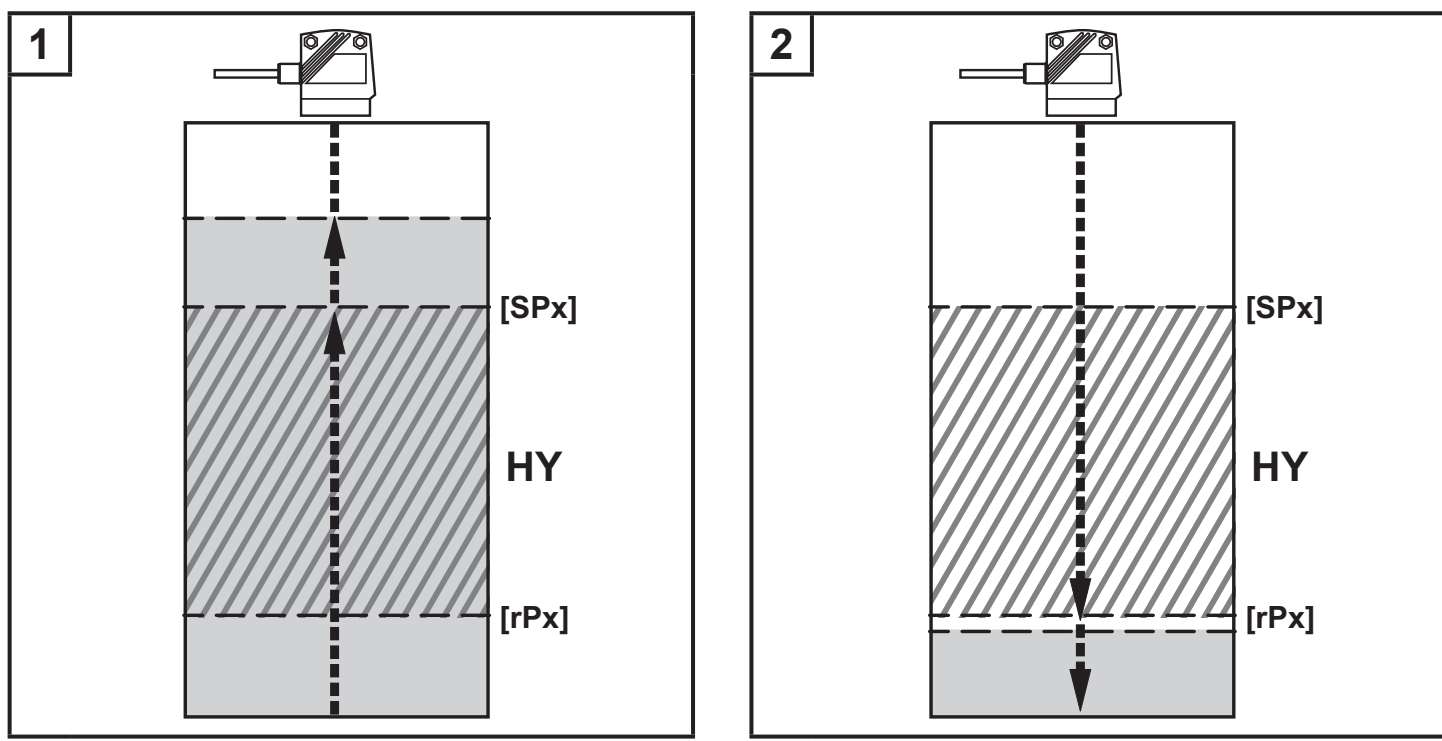

[SPx] = точка срабатывания ; [rSPx] = точка сброса; HY = гистерезис

Если выбрана функция выхода [Hnc], то точка срабатывания и точка сброса меняются. Выход выключается при нарастающем уровне.. Если уровень снова понижается ниже [rPx], то выход включается.

#### **Коммутационное состояние выходов**

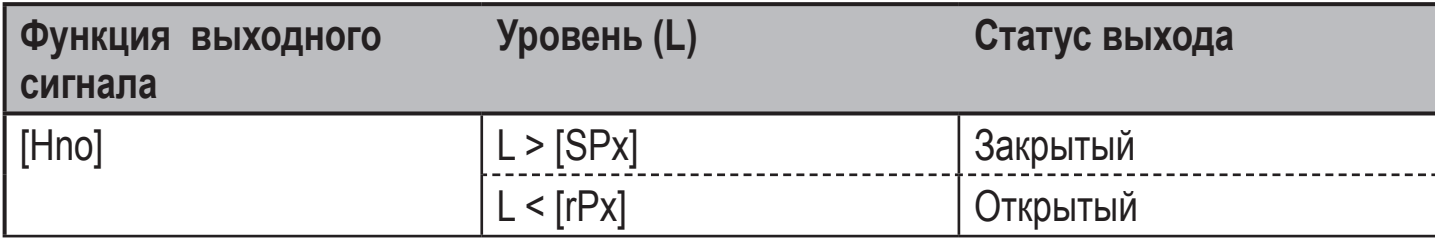

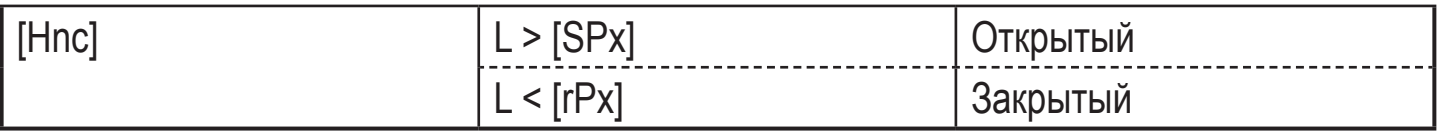

#### **9.3.5 Настройка точки переключения для функции гистерезиса выхода**

- ► В ГОU11 выберите функцию выходного сигнала [Hno] или [Hnc].
- ► Подтвердите настройку с помощью кнопки [Mode/Enter].
- ► Выберите [SP1] ] и настройте точку срабатывания.
- ► Подтвердите настройку с помощью кнопки [Mode/Enter].
- ► Выберите [rP1] ] и настройте точку сброса.
- ► Подтвердите настройку с помощью кнопки [Mode/Enter].

### **9.3.6 Функция окна**

Можно установить функцию окна для обнаружения объекта для обоих выходов (OUT1 / OUT2).

### **Переключается, если среда обнаружена**

Если измеренное значение в диапазоне между нижним предельным значением [rPx] и верхним предельным значением [SPx], то выход закрыт (если [OUx] = [Fno] ).

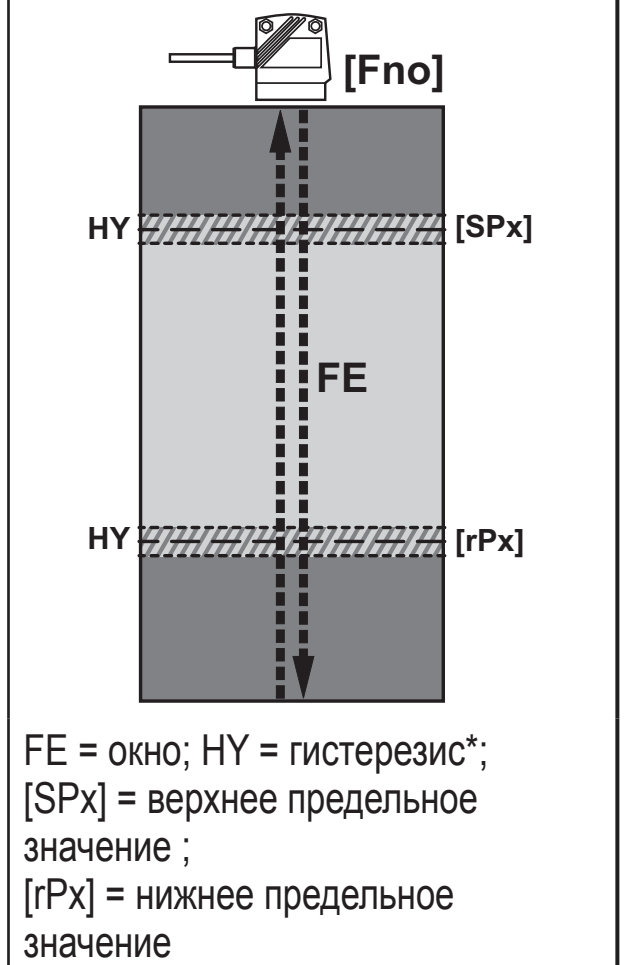

Если измеренное значение в диапазоне между нижним предельным значением [rPx] и верхним предельным значением [SPx], то выход открыт (если [OUx] = [Fnc]).

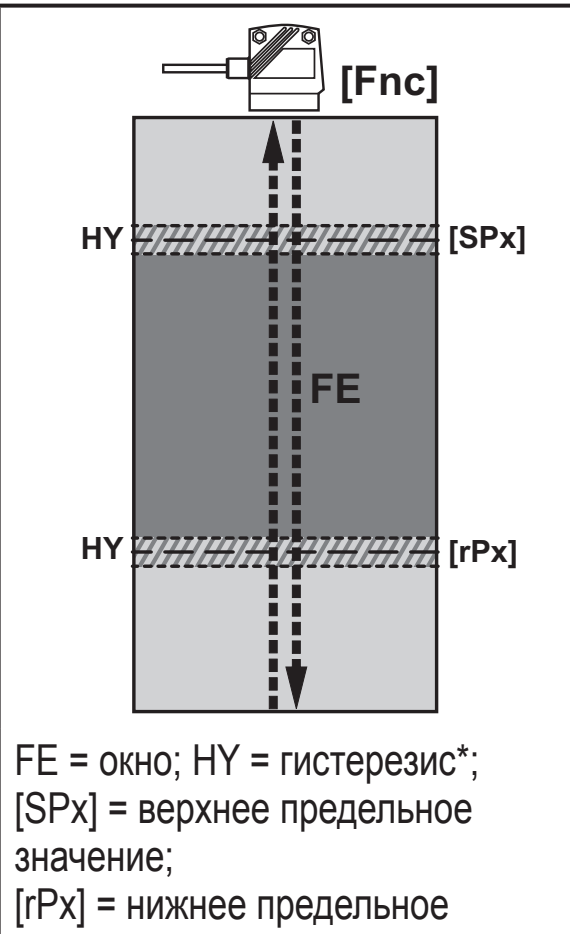

\*A переключаемый гистерезис настроен для каждого предельного значения окна. Он не может быть сконфигурирован, но зависит от расстояния и частоты отсчетов.

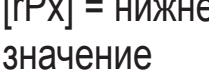

#### **Коммутационное состояние выходов**

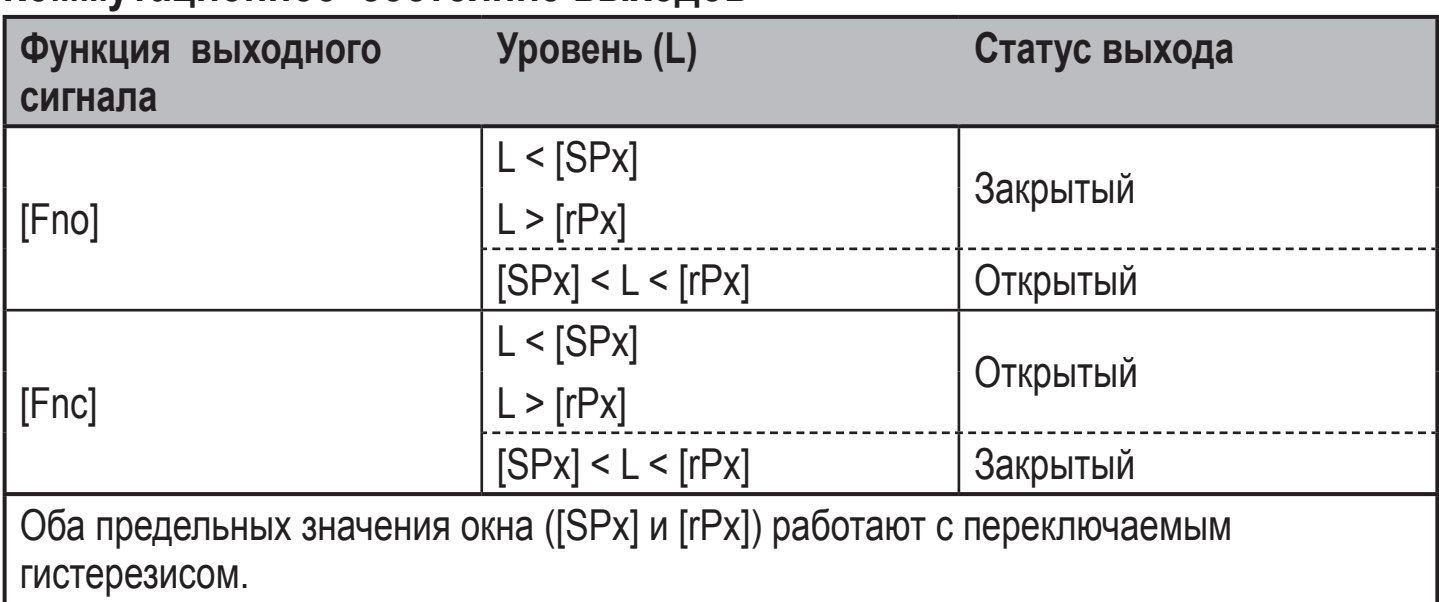

 $\vert$  → 9.3.4 Функция гистерезиса / пример функции выхода [Hno]

#### **9.3.7 Настройка точек переключения для функции окна выхода OUT1**

- ► В [OU1] выберите функцию выхода [Fno] или [Fnc].
- ► Подтвердите настройку с помощью кнопки [Mode/Enter].
- ► Выберите [SP1] и настройте верхнее предельное значение.
- ► Подтвердите настройку с помощью кнопки [Mode/Enter].
- ► Выберите [rP1] ] и настройте нижнее предельное значение.
- ► Подтвердите настройку с помощью кнопки [Mode/Enter].

### **9.3.8 Конфигурирация выхода OUT2**

- ► Выберите [OU2].
- ► Задайте функцию переключения или аналоговые сигналы:
	- [Hno] = функция гистерезиса / нормально открытый
	- [Hnc] = функция гистерезиса / нормально закрытый
	- [Fno] = функция окна / нормально открытый
	- [Fnc] =функция окна / нормально закрытый
	- [I] = аналоговый выход по току 4...20 мА
	- [U] = аналоговый выход по напряжению 0...10 В
- ► Подтвердите с помощью кнопки [MODE/ENTER].

#### **9.3.9 Настройка точек переключения для функции гистерезиса выхода OUT2**

l II le

OU2

**SP2** 

 $rP$ 2

הנוח

SP2

r-PP

- ► В [OU2] выберите функцию выхода [Hno] или [Hnc]. ► Подтвердите настройку с помощью кнопки [Mode/Enter].
	- ► Выберите [SP2] ] и настройте точку срабатывания.
	- ► Подтвердите настройку с помощью кнопки [Mode/Enter].
	- ► Выберите [rP2] ] и настройте точку сброса.
	- ► Подтвердите настройку с помощью кнопки [Mode/Enter].
	- $\rightarrow$  9.3.4 Функция гистерезиса

### **9.3.10 Настройка точек переключения для функции окна выхода OUT2**

- ► В [OU2] выберите функцию выхода [Fno] или [Fnc].
- ► Подтвердите настройку с помощью кнопки [Mode/Enter].
- ► Выберите [SP2] и настройте верхнее предельное значение.
- ► Подтвердите настройку с помощью кнопки [Mode/Enter].
- ► Выберите [rP2] и настройте нижнее предельное значение.
- ► Подтвердите настройку с помощью кнопки [Mode/Enter].

### **9.3.11 Масштабирование диапазона измерения (аналоговый выход)**

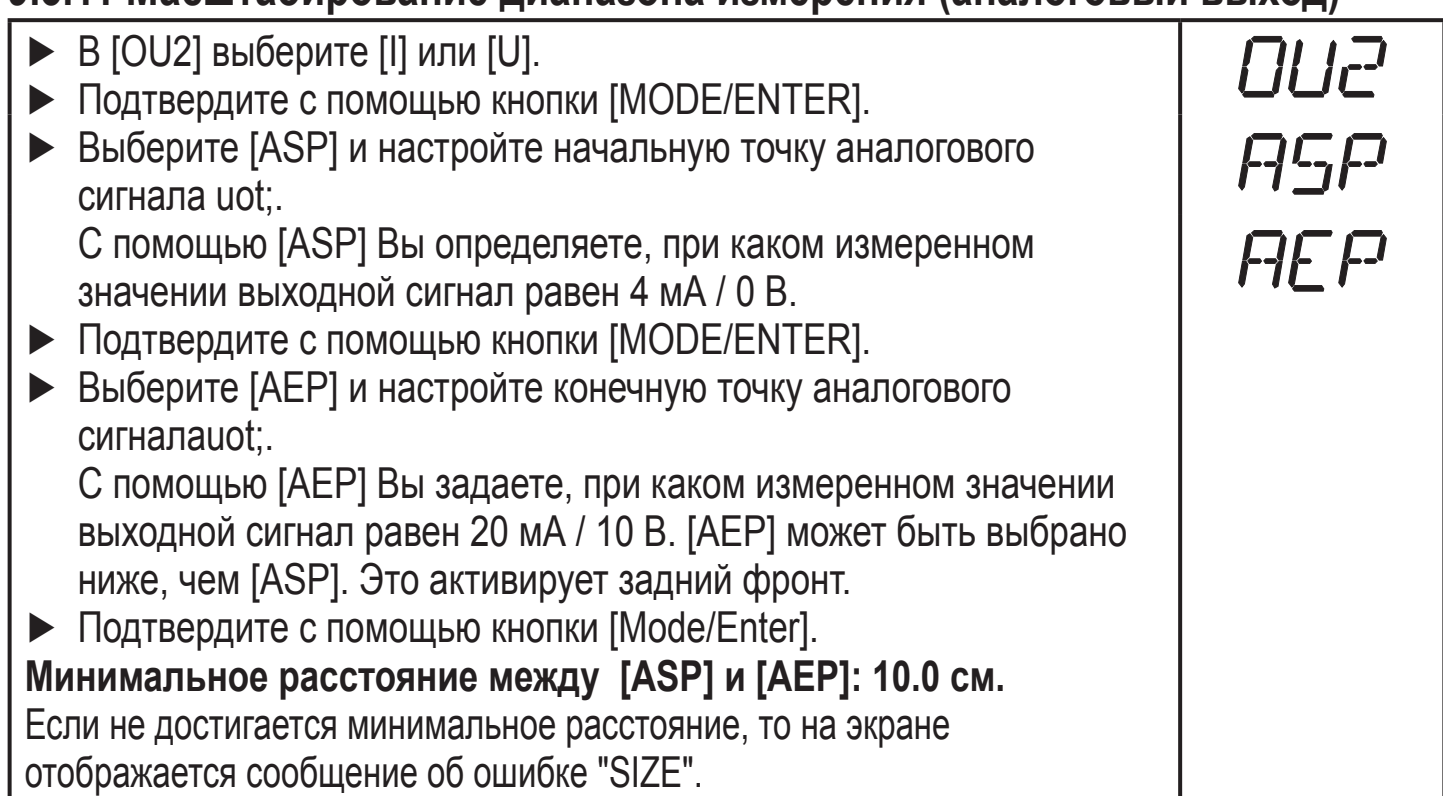

#### **Токовый выход 4... 20 мA**

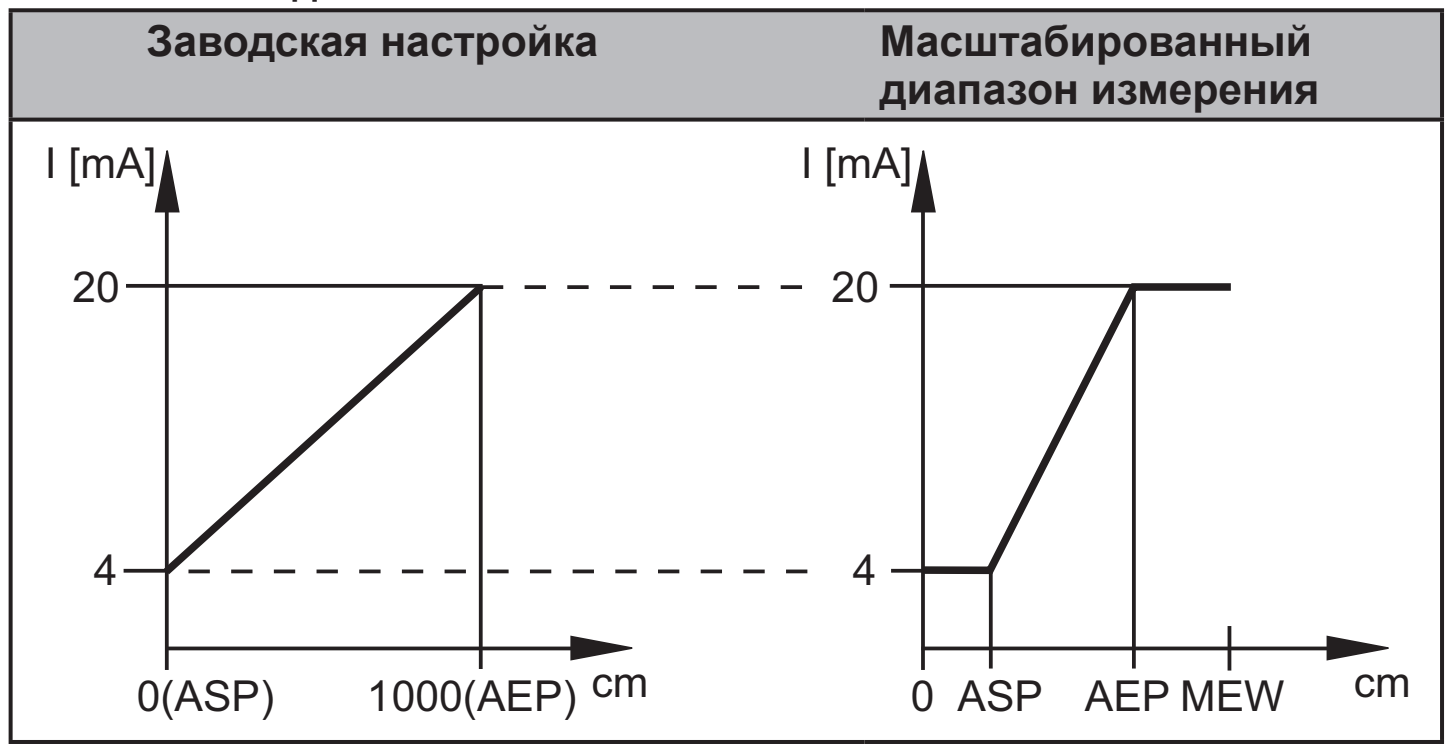

MEW = конечное значение диапазона измерения

В заданном диапазоне измерения выходной сигнал находится между 4 и 20 мА.

На экране также отображаются неисправности:

слишком много света, или объект находится очень близко:

3.5 мA для переднего фронта ([ASP] < [AEP]), 20.5 мA для заднего фронта ([ASP] > [AEP]).

среда слишком далеко, или среда отсутсвует:

20.5 мA для переднего фронта / 3.5 мA для заднего фронта

**РУС**

#### **Выход по напряжению 0 ... 10 В**

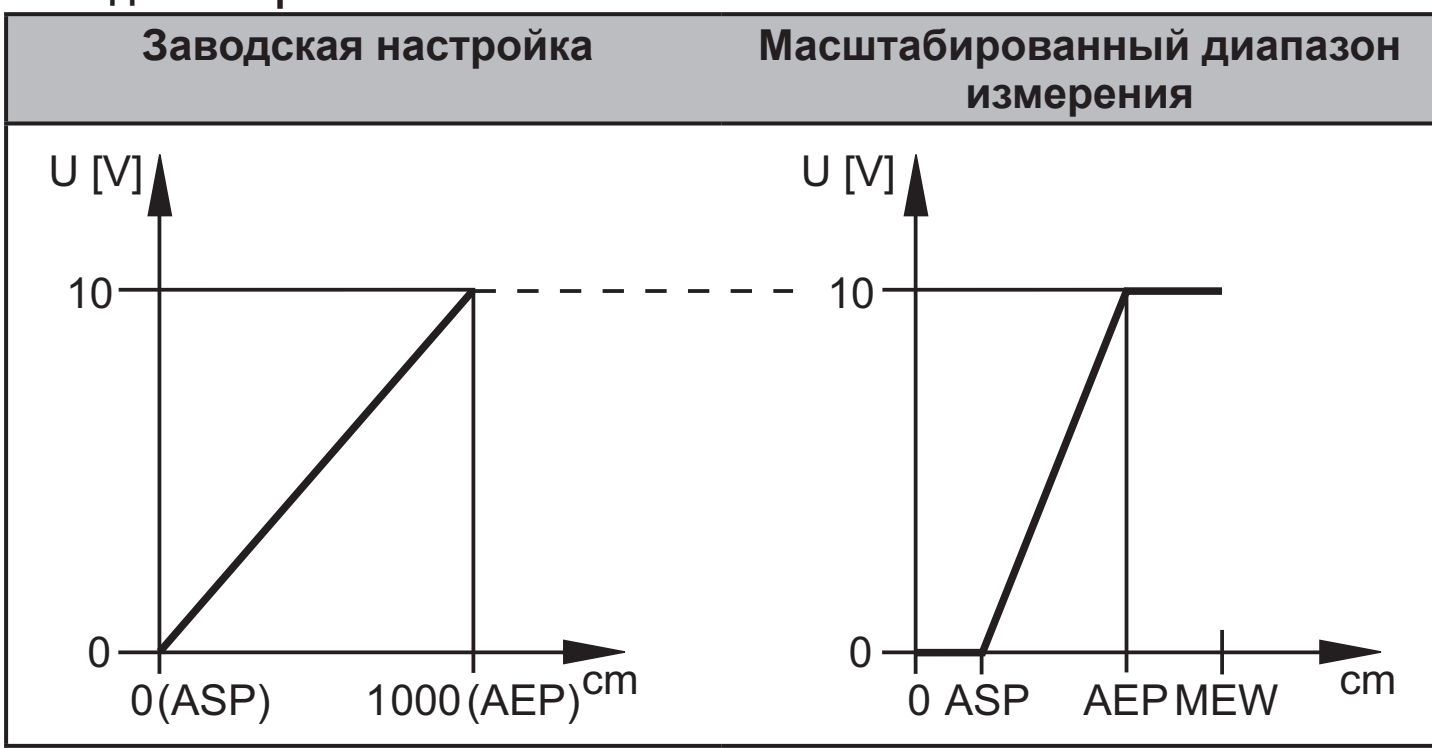

MEW = конечное значение диапазона измерения

В заданном диапазоне измерения выходной сигнал находится между 0 и 10 В.

### **9.4. Расширенные функции**

#### **9.4.1 Настройка времени задержки коммутационных выходов**

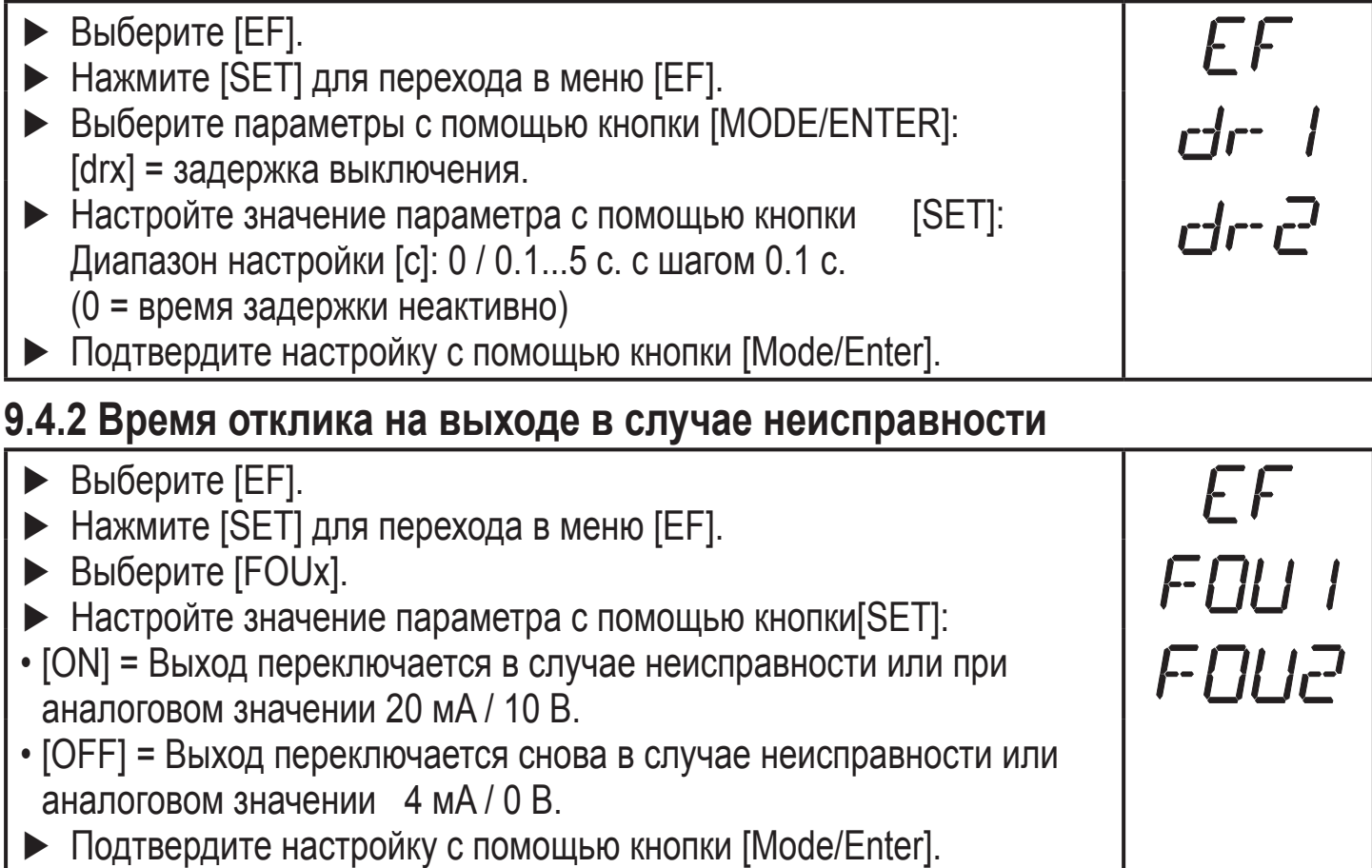

### **9.4.3 Настройка времени задержки после потери сигнала**

► Выберите [EF]. EF<br>dFo ► Нажмите [SET] для перехода в меню [EF]. ► Выберите [dFo]. ► Настройте значение параметра с помощью кнопки[SET]: Диапазон настройки [с]: 0.0...1.0...5.0. ► Подтвердите с помощью кнопки [MODE/ENTER].

#### **9.4.4 Настройка частоты отсчетов** ► Выберите [EF].  $EF$ r-ATE ► Нажмите [SET] для перехода в меню [EF]. **РУС** ► Выберите [rATE]. ► Нажимайте [SET], пока не замигает предварительно заданное значение частоты отсчетов. ► Введите значение пошагово при помощи последовательных нажатий кнопки [SET]. ► Подтвердите с помощью кнопки [MODE/ENTER]. > [rATE] отображается снова.

#### **9.4.5 Таблица повторяемости и точности**

#### **Значения для частоты отсчетов 15 Hz, максим. внешний свет 40 klx\***

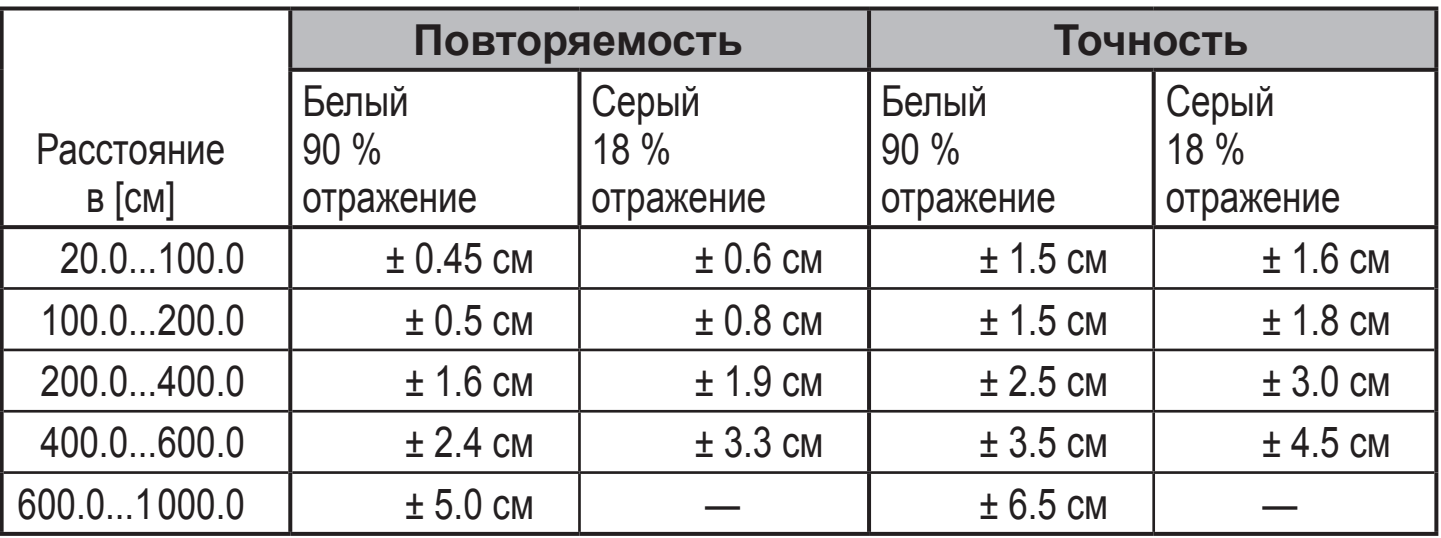

#### **Значения для частоты отсчетов 15 Hz, внешний свет 40...100 klx\***

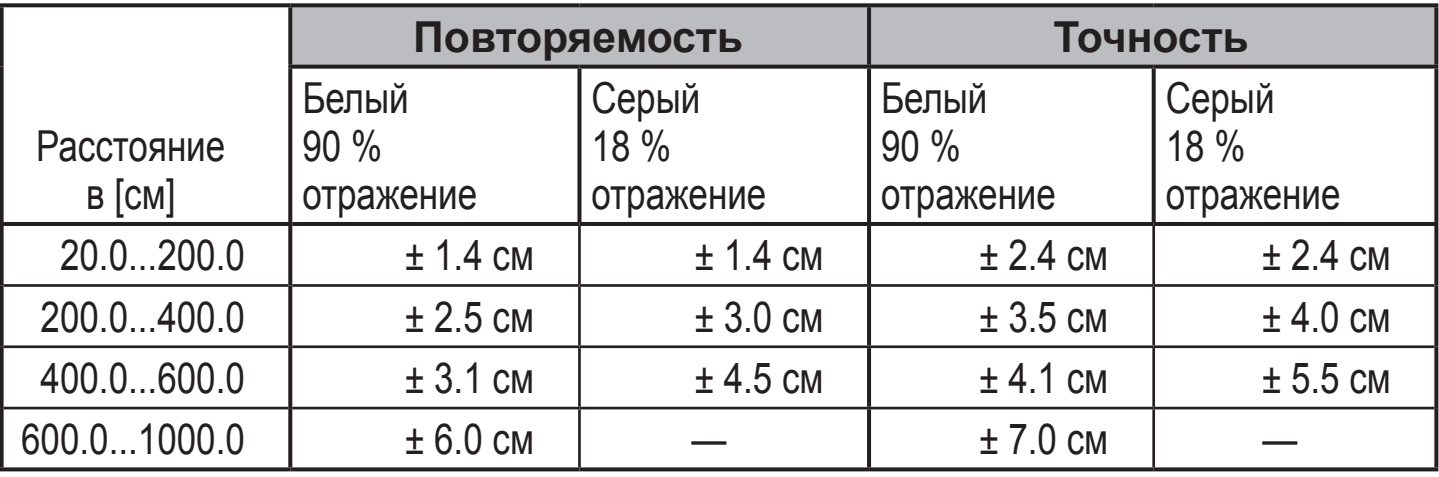

#### **Значения для частоты отсчетов 1 Hz, максим. внешний свет 40 klx\***

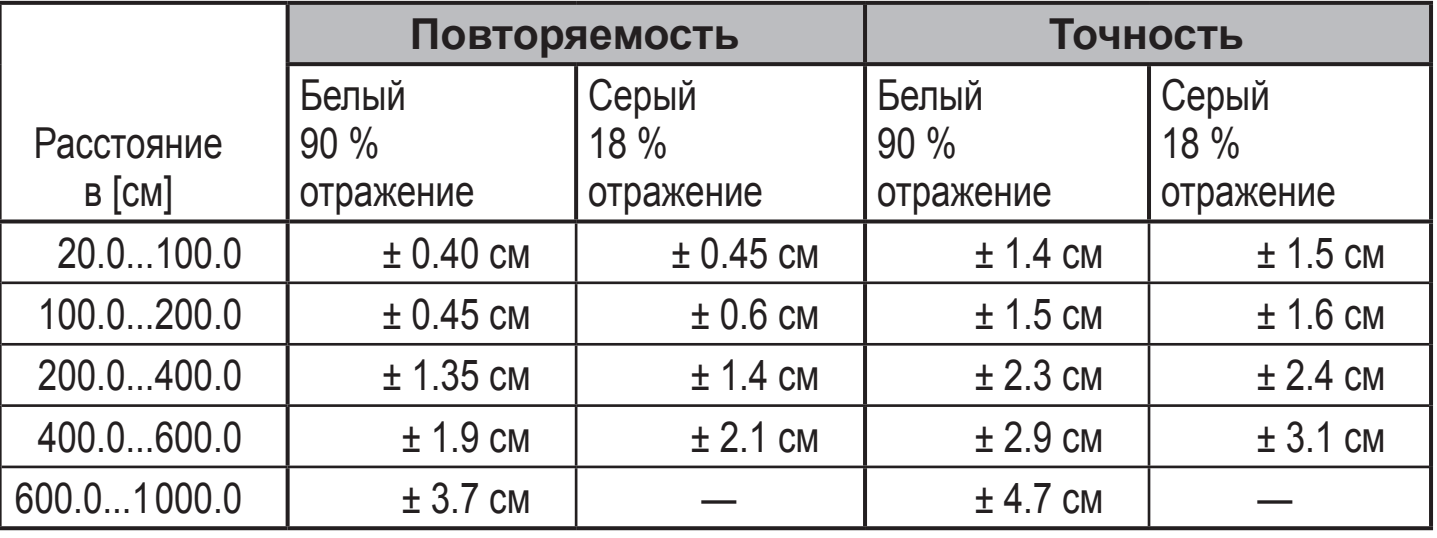

#### **Значения для частоты отсчетов 1 Hz, внешний свет 40...100 klx\***

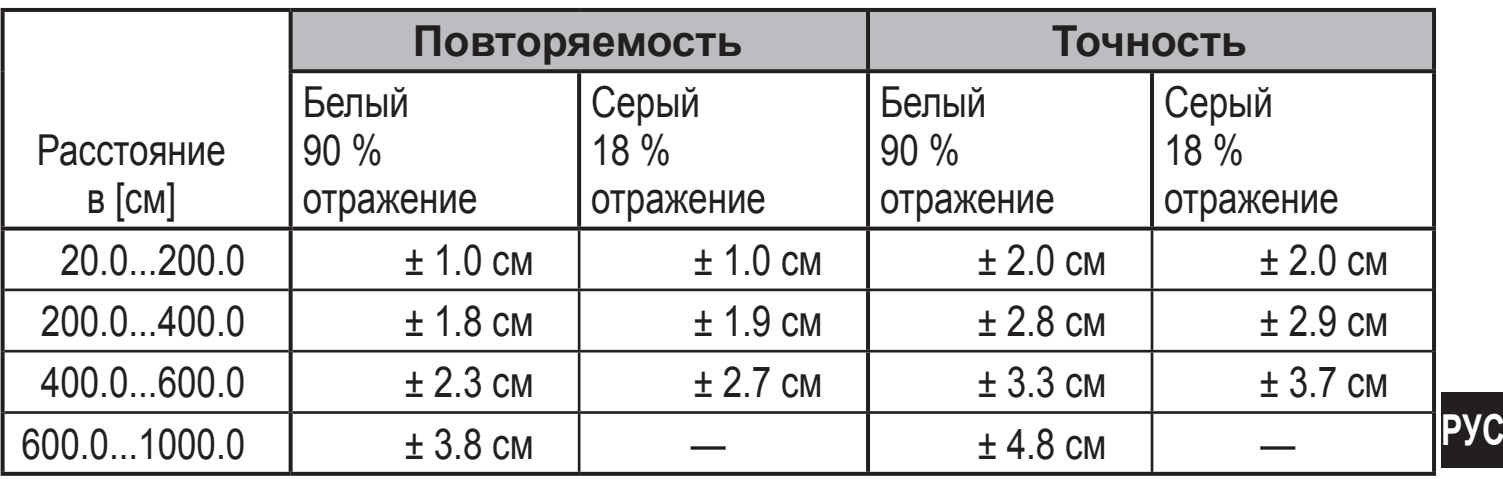

\*Диапазон для черного объекта (6 % отражение) ≤ 400.0 см. Значения соответсвуют:

- при неизменных условиях окружающей среды (23°C / 960 гПа)
- только по истечении 10 минут после подачи питания на прибор.

#### **9.4.6 Настройка усредняющего фильтра**

- ► Выберите [EF].
- ► Нажмите [SET] для перехода в меню [EF].
- ► Выберите [mEAn].
- ► Настройте значение параметра с помощью кнопки[SET]:
- ► Диапазон настройки [с]: 1...60
- ► [OFF] = усредняющий фильтр неактивен
- ► Подтвердите с помощью кнопки [Mode/Enter].

#### **9.4.7 Сброс всех параметров и возврат к заводским настройкам**

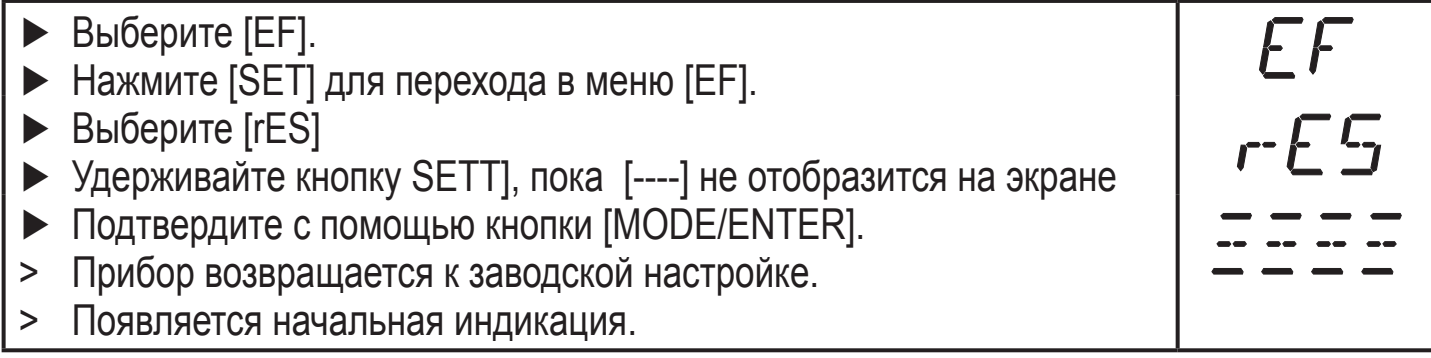

 $EF$ m $E$ Arı

# **10 Эксплуатация**

### **10.1 Настройка**

- ► После установки, электрического подключения и настройки параметров проверьте работу датчика.
- > При правильной настройке датчика отображается расстояние до уровня.
- $\rightarrow$  9.2 Ввод точки отсчета уровня.

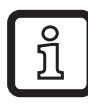

Долговечность работы лазерного диода: 50 000 часов.

#### **10.1.1 Индикация неисправности**

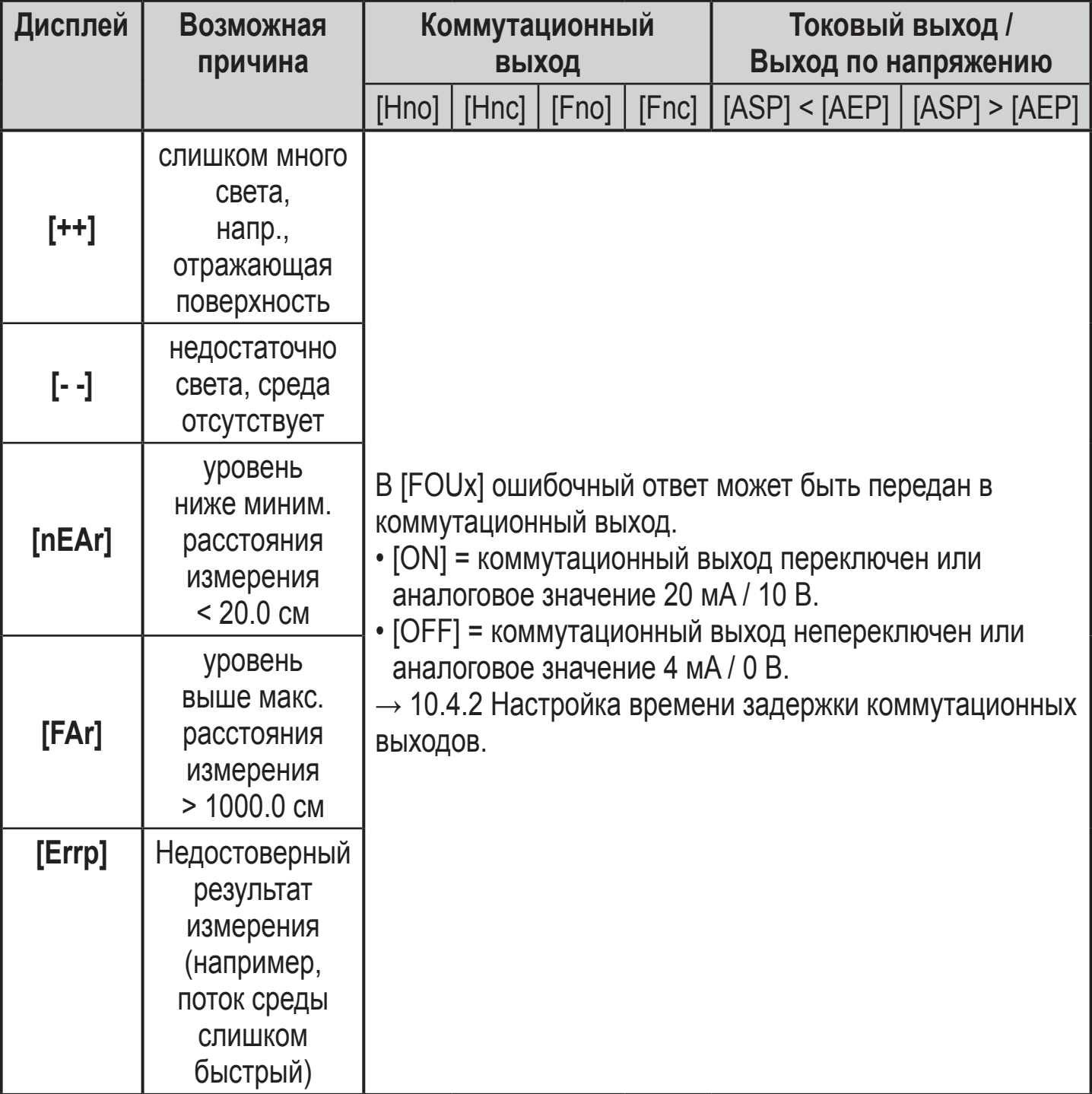

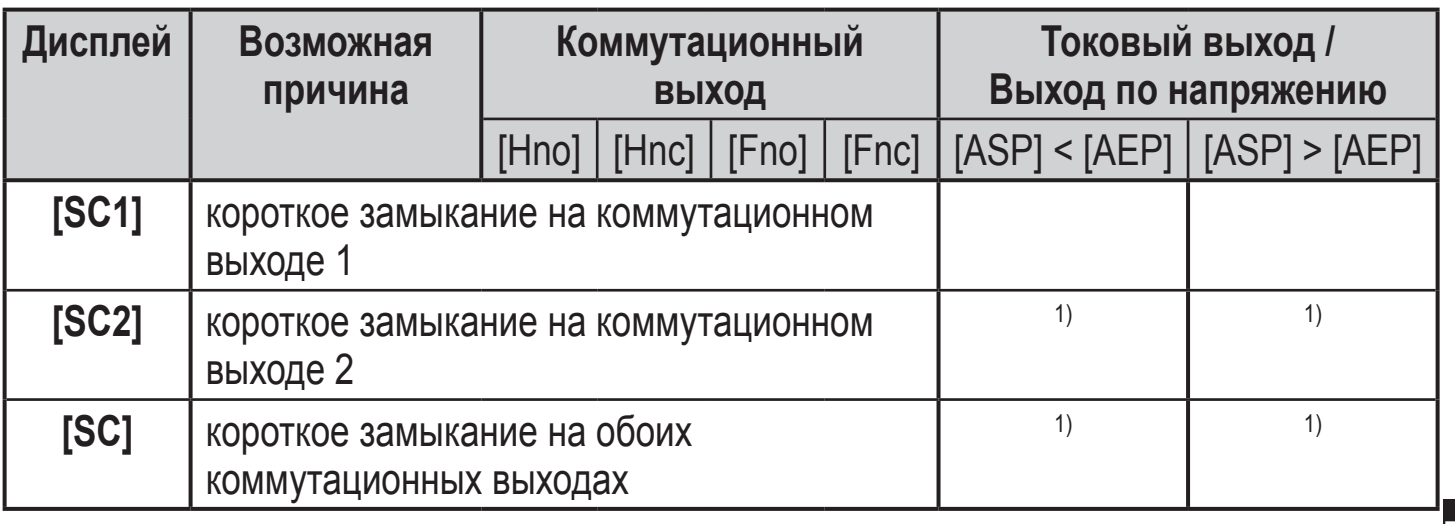

1) [SC2] или [SC] активны в случае, если выход 2 сконфигурирован как коммутационный.

### **10.2 Режимы работы**

### **10.2.1 Режим измерения**

Режим измерения является нормальным рабочим режимом.

После подачи питающего напряжения прибор находится в Режиме измерения. Датчик осуществляет измерение и вырабатывает выходные сигналы согласно заданным параметрам.

Дисплей показывает текущий уровень (по отношению к точке отсчета уровня), желтые светодиоды сигнализируют коммутационное состояние выходов.

#### **Отображение относительного значения силы сигнала**

Это ключевое значение для настройки параметров.

- ► Кратко нажмите кнопку [SET] в Режиме измерения.
- > Прибор отображает относительное значение силы сигнала (+100 соответствует среде белого цвета, +020 соответсвует среде серого цвета).

### **10.2.2 Режим отображения**

Индикация и установка значений параметров

- ► Кратко нажмите кнопку [Mode/Enter].
- > Прибор переходит в Режим отображения параметров. При этом прибор остается в рабочем режиме. Заданные значения параметров могут считываться:
- ► Для скроллирования параметров кратко нажмите кнопку [MODE/ENTER].
- ► Для отображения соответствующего параметра кратко нажмите кнопку [SET].
- > Еще через 15 с прибор возвращается в Режим измерения.

### **10.2.3 Режим программирования**

Настройка значений параметров→ 9.1 Общая настройка параметров.

# **11 Техобслуживание, ремонт, утилизация**

Ремонт устройства должен осуществлять только производитель.

► Не допускайте загрязнения фронтальной линзы.

► По окончании срока службы прибор следует утилизировать в соответствии с нормами и требованиями действующего национального законодательства.

### **12 Типовые размеры**

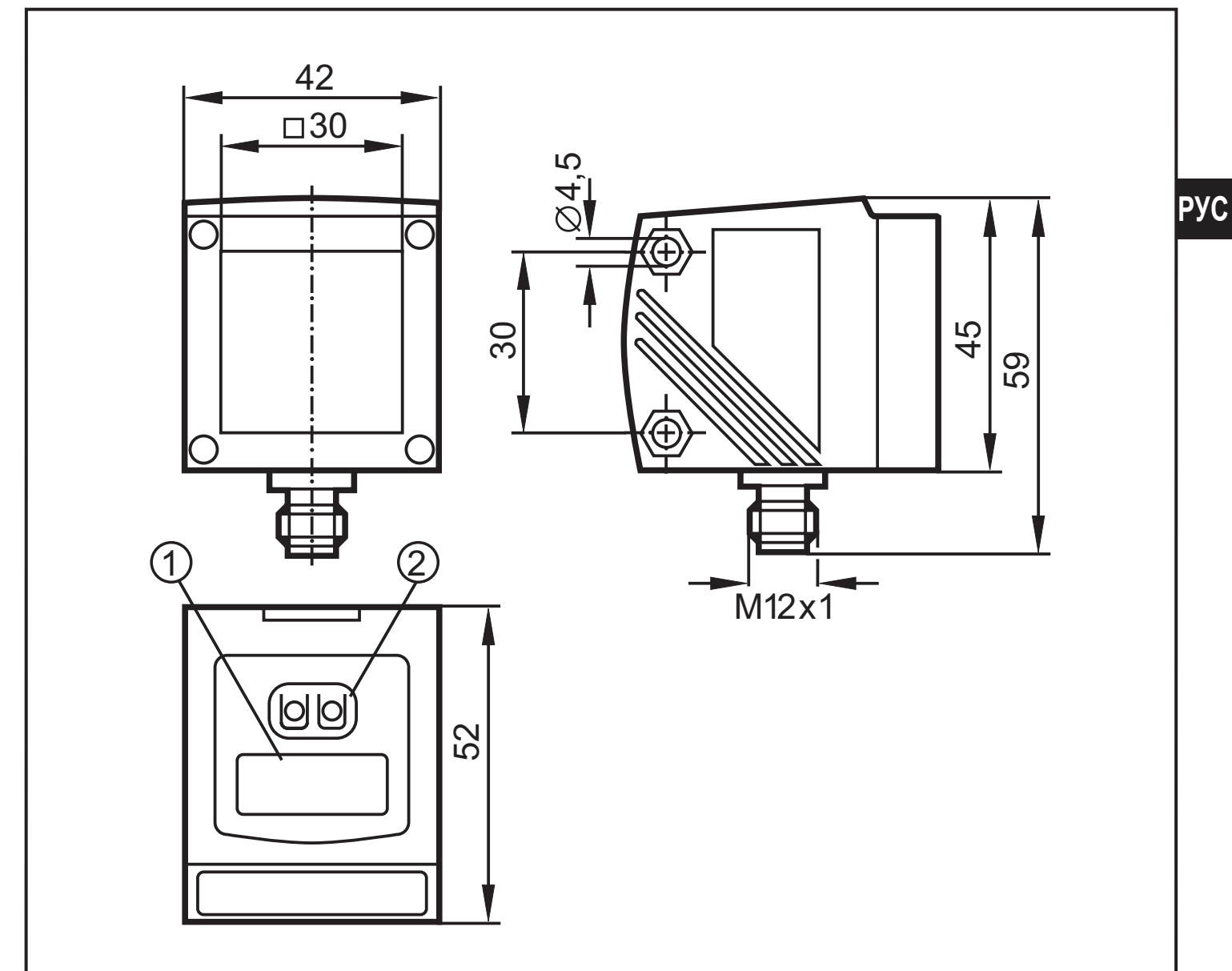

#### Размеры в мм

- 1: 4-х позиционный алфавитно-цифровой дисплей / функция светодиодной индикации
- 2: кнопки для программирования

# **13 Заводская настройка**

Настройка параметров датчика не отображается полностью. Могут быть настроены только значения параметров [Uni], [EMP], [cEMP], [cMED]. Полное меню параметров настройки доступно только после ввода точки отсчета уровня.

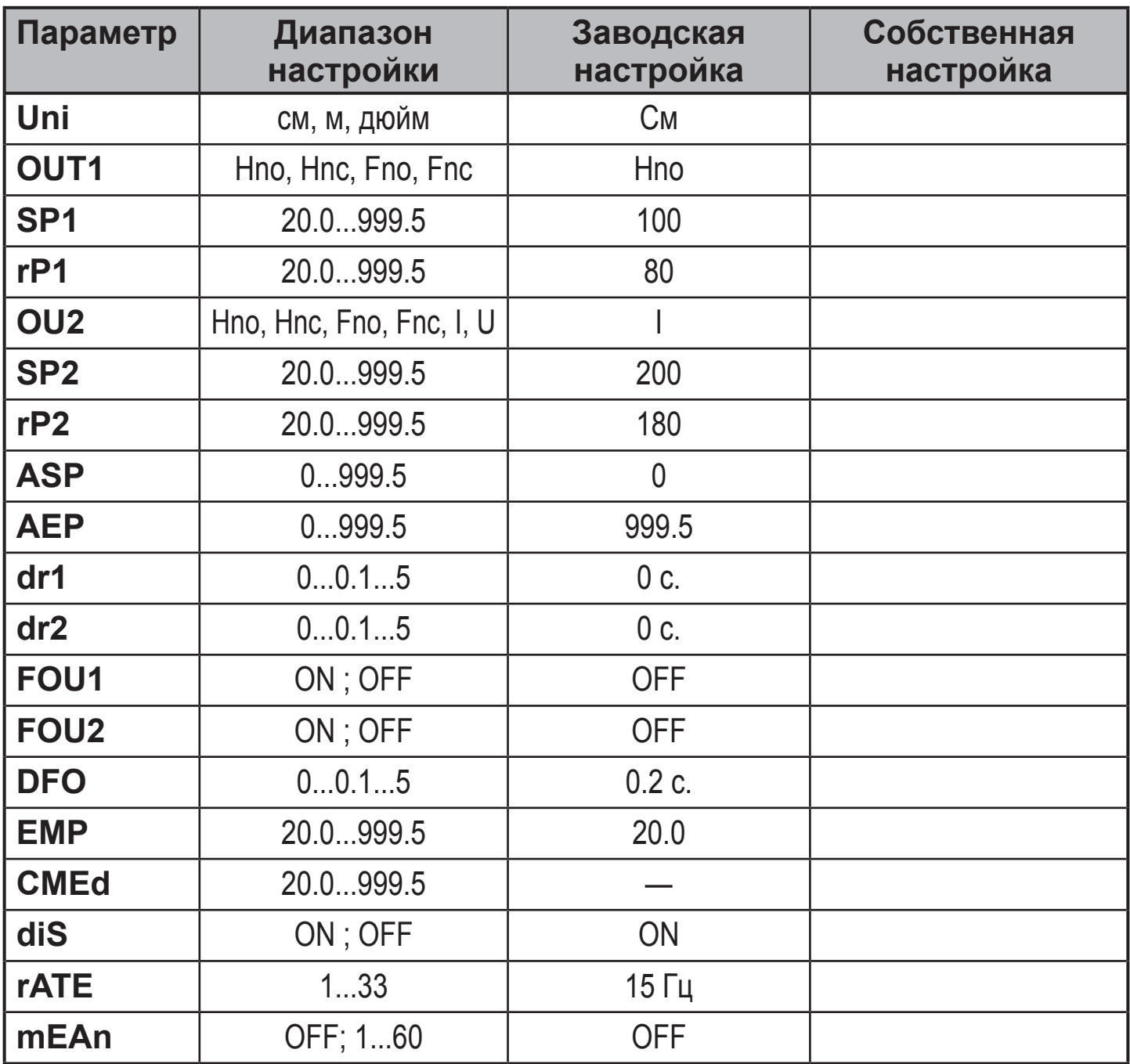

Технические данные и дополнительная информация представлены на интернетстранице: www.ifm.com